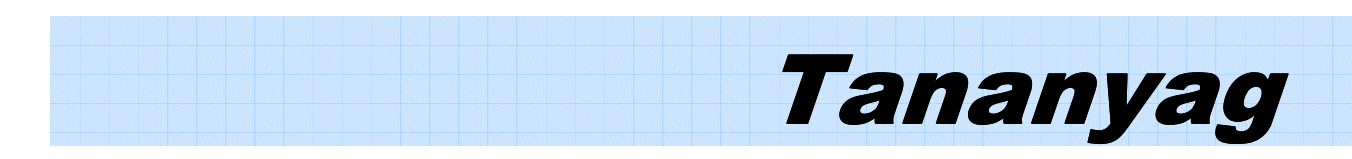

**LG Programozható Logikai Vezérlő** 

# **GLOFA-GM7 PLC**

# **Programozási segédlet**

**LG Industrial Systems Tech-con Kft**  Simén Gábor

## **TARTALOMJEGYZÉK**

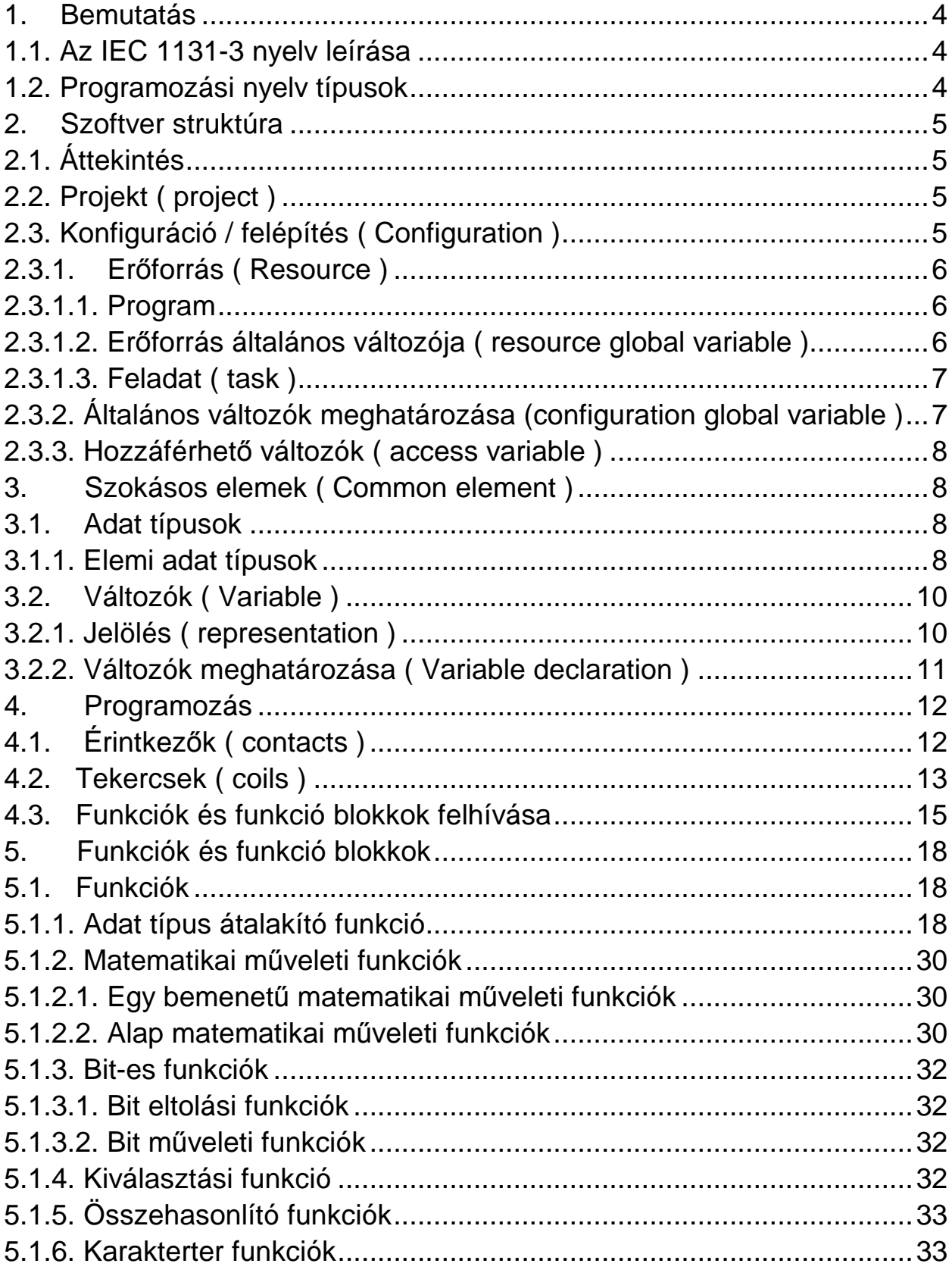

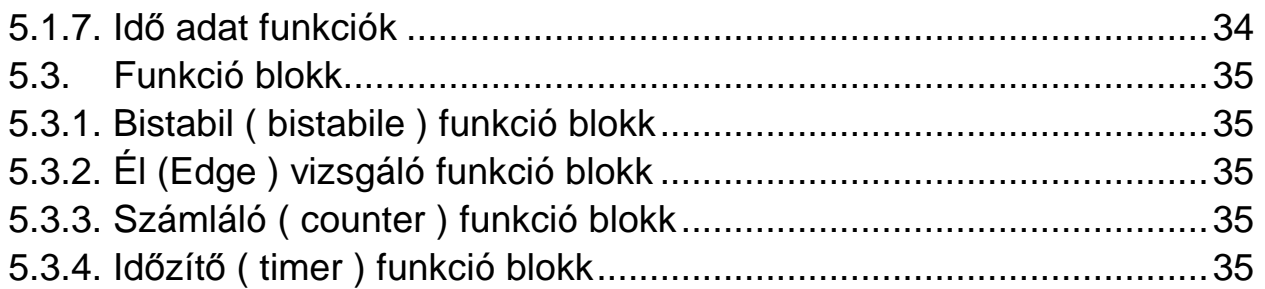

## **1. Bemutatás**

Ez a könyv a GLOFA GM1~GM7 PLC-k programozási nyelvét tartalmazza.

GLOFA PLC programozási nyelve az IEC 1131-3 ( International Electrotechnical Commission – Nemzetközi Elektrotechnikai Bizottmány ) szabványos nyelvén alapszik.

## **1.1. Az IEC 1131-3 nyelv leírása**

Az IEC nyelv fő tulajdonságai az alábbiak

- ▷ Különböző és szilárd (strong ) adatok feldolgozását teszi lehetővé.
- ▷ Felülrıl lefelé ( top-down ) vagy alulról fölfelé ( bottom-up ) programozás lehetséges funkció, funkció blokk vagy funkció program – program elemek felhasználásával és a PLC program strukturálisan építhető fel.
- ▷ A felhasználó a részprogramokból könyvtárat alakíthat ki, így a program más körülmények között ismételten felhasználható.
- ▷ Többféle programozási nyelv alkalmazása miatt a felhasználó a neki megfelelı programozási nyelvet választhatja.

## **1.2. Programozási nyelv típusok**

Az IEC két-két grafikus és szöveges és egy SFC programnyelvet szabványosított.

- ▷ Grafikus programnyelvek
	- a) LD Létra diagram ( Ladder Diagram ) : Relék logikai kapcsolatának nyelve
	- b) FBD Funkció blokk diagram ( Function Block Diagram) : A blokk funkciók közötti kapcsolatot fejezi ki.
- ▷ Szöveges programnyelvek
	- a) IL Utasítás lista ( Instruction List ) : Számítógép orientált ( assembler ) programozási nyelv
	- b) ST Strukturált szövegő programnyelv ( Structured Text) : Pascal jellegő magas szintő programnyelv
- ▷ SFC Sorrend vezérlési diagram ( Sequential Function Chart )

GLOFA PLC-k az IL, LD és SFC programnyelvek használatát teszi lehetővé.

## **2. Szoftver struktúra**

### **2.1. Áttekintés**

A felhasználói PLC program elkészítése elött a teljes PLC rendszert konfigurálni kell. A teljes felhasználói programot a GLOFA PLC egy projektként kezeli. Az alábbi hierarhia szerinti elemek tartoznak egy projekbe.

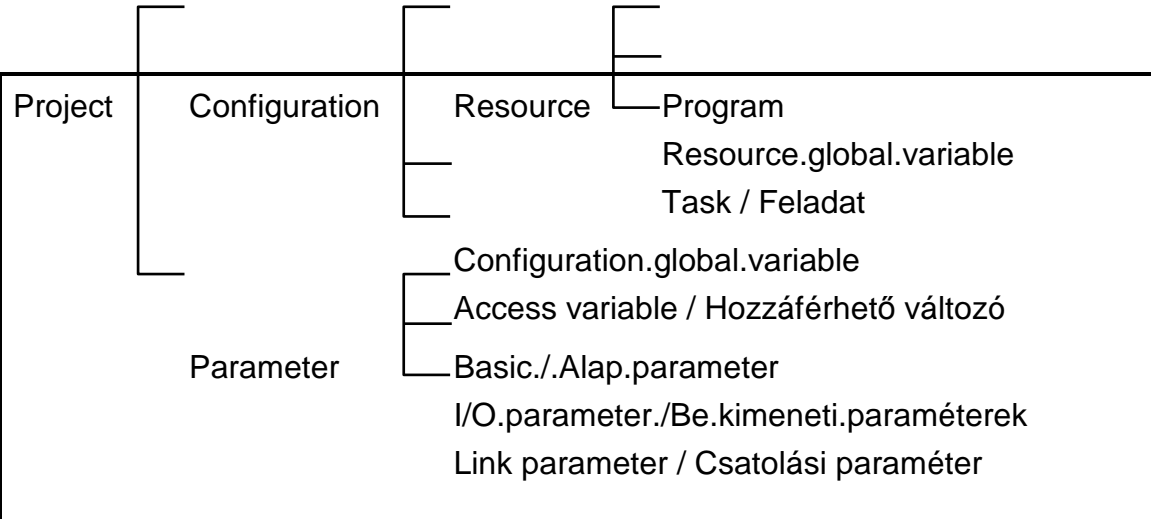

## **2.2. Projekt ( project )**

- ▷ A projektet a GLOFA PLC program elkészítése elött kell meghatározni. Egy projekt meghatározása alatt azt értjük, hogy a PLC rendszer részére szükséges valamenyi elemet előkészítjük: a fő ciklikus program ( általános PLC program ), alap paraméterek ( basic parameter ), feladat ( task ) meghatározás, I/O paraméterek és így tovább.
- ▷ A projekt összefoglalva két részből áll, a konfigurációs és a paraméter részből.

A konfigurációs rész meghatározza az általános változókat (global variable ), programot , feladatot (task ) stb. és vezérli a vonatkozó beállításokat.

A paraméter rész számos információt szolgáltat a PLC rendszer részére. Részletesebben lásd. a GMWIN felhasználói kézikönyvében.

## **2.3. Konfiguráció / felépítés ( Configuration )**

- ▷ A konfiguráció egy PLC rendszert jelent. Egy PLC rendszer alaplapból, CPU egységből, I/O modulokból, speciális modulokból, stb. áll. Általában, egy PLC rendszer egy CPU egységből áll. Azonban négy CPU modul illeszthető a GM1 PLC rendszerhez.
- ▷ A PLC rendszer elnevezése megegyezik a konfiguráció jelölésével. Mindegyik PLC-nek saját kizárólagos névvel kell rendelkeznie a PLC-k közötti kommunikáció esetén. Az elnevezés max. 8 digites ( számjegy ) lehet, lásd a gépkönyv 3.1.1. Azonosítás ( identification ) fejezetét.

▷ A konfiguráció tartalmazza az általános változók ( global variable ) és a hozzáférhető változók ( access variable ) konfigurálását is..

### **2.3.1. Er**ı**forrás ( Resource )**

Az erőforrás (resource ) egy CPU modult jelent.

GM1 PLC használata esetén, max. négy erőforrás (resources) határozható meg egy konfigurációban. GM2 – GM7 PLC-k esetén max. 1 erőforrás (resource) konfigurálható.

Az erőforrásnak (resource) saját neve van, amit a kommunikáció során használ. Az elnevezés max. 8 digites ( számjegy ) lehet, lásd a gépkönyv 3.1.1. Azonosítás ( identification ) fejezetét.

▷ Az erıforrás (resource ) a programot, az általános változókat (global variable ) és a feladat (task ) meghatározást tartalmazza.

#### **2.3.1.1. Program**

A felhasználói program a PLC-ben fut. A GLOFA PLC-ben, számos felhasználói programot tudunk készíteni egy erőforrásban ( resource ) melyek futási feltételei meghatározhatók. Például, "A" programot úgy értelmezi mint fő scan programot, "B"-t mint minden másodpercben lefutó programot és "C"-t mint egy bemeneti feltétel esetén lefutó programot. Ezt a feladat ( task ) futási feltételének, nevezik. A felhasználó elkészíti a felhasználói programot és meg kell határozni a feladat ( task ) futási feltételeit. Ha nincs a futási feltétel meghatározva, akkor a program mint scan program fut.

#### **Utalás**

- Scan program: Felhasználói program, mely folyamatosan az elejétől a végéig végrehajtódik. A bemeneti modulok adatainak kiolvasását és a program szerinti logikai eredmény adatainak a kimeneti modulokba írását ciklikusan végzi.
- ▷ A programnak egy hivatkozás neve van. A programban kezelésre kerülő adatok a hivatkozásban raktározódnak.

#### **Utalás**

Lásd a 3.5.2 fejezetet: Funkió blokk a hivatkozás ( instance ) részére.

#### **2.3.1.2. Er**ı**forrás általános változója ( resource global variable )**

- Az erőforrás általános változója (resource global variable) az erőforrás valamennyi programjában használható. A programok közt megosztott használatú adatok az erőforrás általános változói.
- ▷ A változó tipust VAR\_EXTERNAL ( külső változó ) –ként kell megadni, ha az erőforrás általános változót egy programban használni akarjuk.

#### **Utalás**

Lásd a 3.3.2 fejezetet: Változók meghatározása a változók tipusaihoz.

### **2.3.1.3. Feladat ( task )**

▷ A program feladatként ( task ) való definiálásához futási feltétel kell. A feladatok ( task ) futási feltételei az alábbiak szerint futási feltétel és prioritási sorrend szerint osztályozhatók.

- ▷ Program futás szerint 3 csoportra osztható:
	- 1) Egyszerő ( single ): Csak egyszer hajtódik végre, amikor a feltétel teljesül. A feltétel egy BOOL változó bekapcsolása lehet.
	- 2) Időtartam (interval): Meghatározott ismétlési gyakoriságú végrehajtás. A feltétel az időintervallummal állítható be. Lásd a 3.1.3.1 fejezet: Idő tartomány.
	- 3) Megszakítás ( interrupt ):Egyszeri végrehajtás akkor, ha a hozzárendelt bemeneti feltétel

bekapcsolt ( on ) állapotban kerül.

A kiválasztás a hozzárendelt bemenet számával történik.

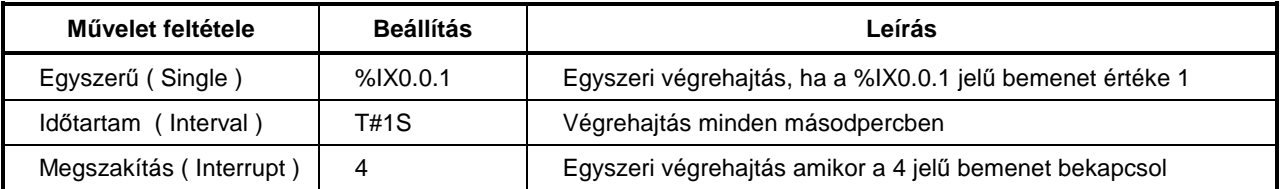

▷ A prioritási sorrend 0 és 7 között állítható. A 0 prioritás a legnagyobb. Nagyobb prioritás esetén a prioritási ütemterv szerinti feladat ( task ) hajtódik végre. Azonos prioritás esetén a végrehajtási sorrend a feltételek időrendi sorrendiétől függ.

▷ \_ERR\_SYS, H\_INIT és \_INIT feladatok ( task ) vannak a rendszerben leírva.

\_ERR\_SYS: Rendszer hiba feladat ( system error task ) ( csak GM1 és GM2-nél ) H INIT: Meleg újraindítás feladat (Hot restart task) \_INIT: Hideg / meleg újraindítás feladat ( Cold/Warm restart task )

### **2.3.2. Általános változók meghatározása (configuration global variable )**

- ▷ A változó, amelyet az általános változók (global variable ) között határozunk meg, az erıforrás ( resource ) bármely programjában használható. A megosztva használt adatok meghatározása az általános változók (global variable ) konfigurálása alatt történik.
- ▷ A változó típust külsı változóként ( var\_external ) kell meghatározni, ha általános változót ( global variable ) akarunk használni a programban.

#### **Utalás**

Lásd a 3.3.2 fejezetet: Változó típusokhoz változók meghatározása.

<sup>D</sup> Az általános változók (global variable ) a GM1 PLC esetén határozhatók meg, ha több erőforrást (resources ) használunk.

### 2.3.3. Hozzáférhető változók ( access variable )

A hozzáférhetö változók más PLC rendszerek részére rendelkeznek hozzáférési lehetőséggel.

#### **Utalás**

Lásd a kezelési útmutató ( kommunikációs fejezet ) hozzáférhető változók ( access variable ) részét.

## **3. Szokásos elemek ( Common element )**

## **3.1. Adat típusok**

Az adat típus kifejezi az adat speciális tulajdonságait.

#### **3.1.1. Elemi adat típusok**

GLOFA PLC az alábbi adatok használatát teszi lehetővé.

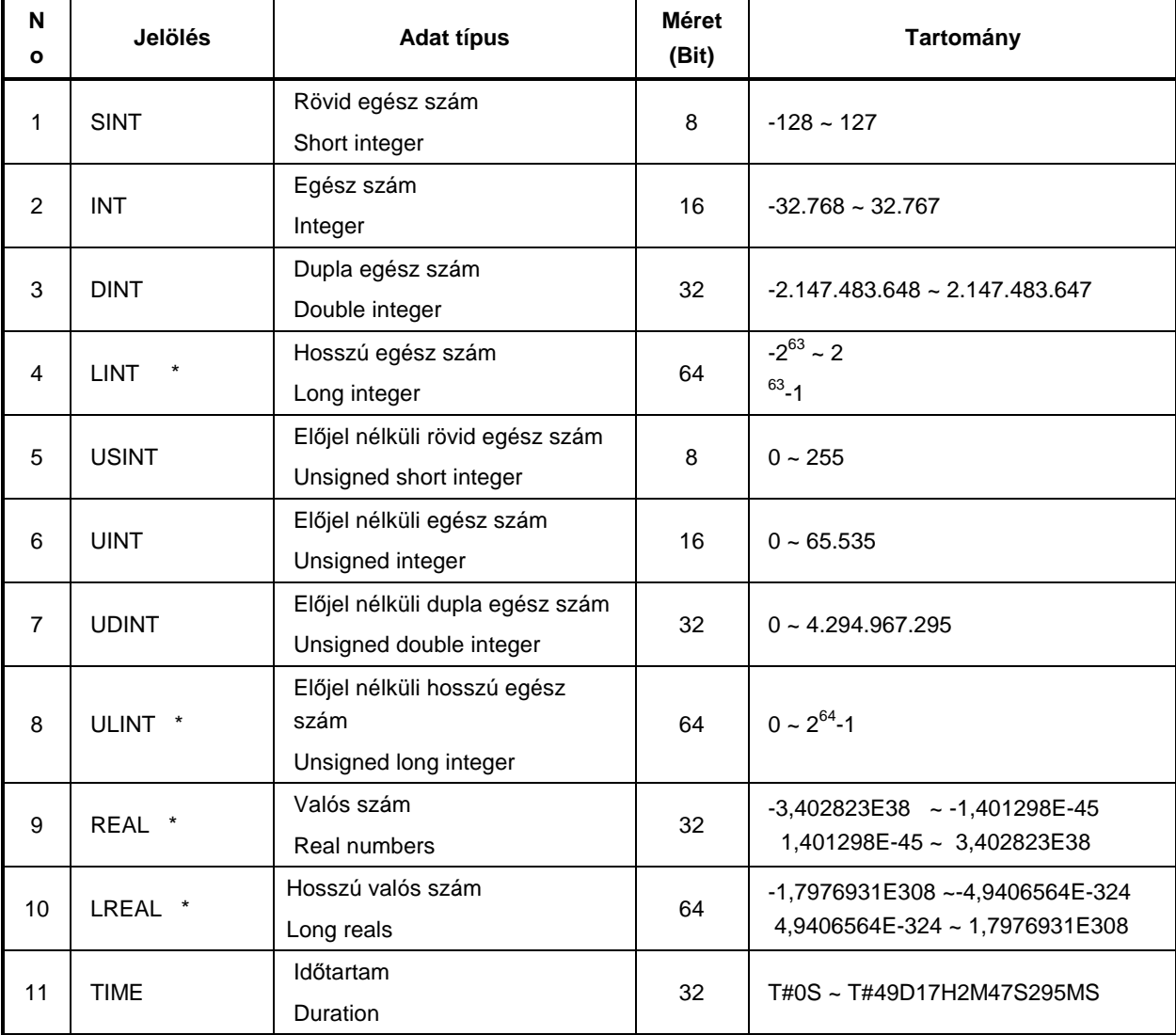

## *LG GLOFA-GM PLC programozási segédlet* <sup>9</sup>

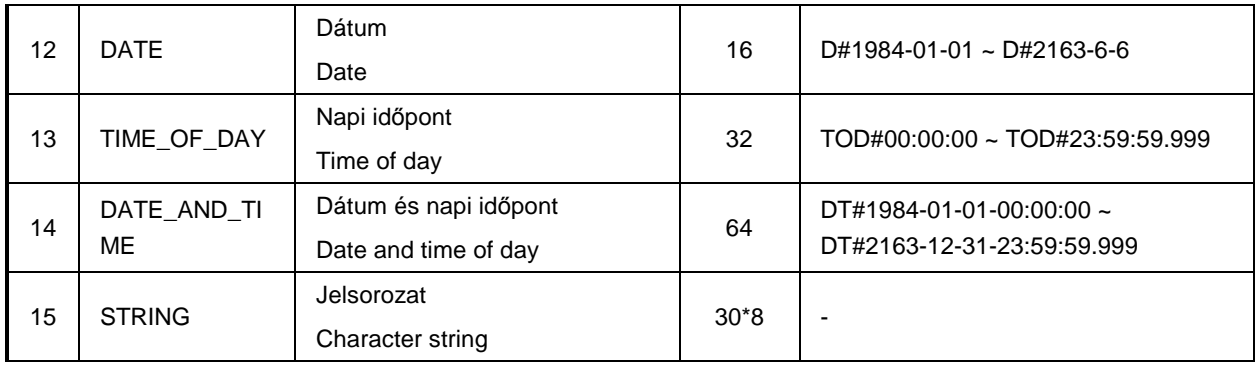

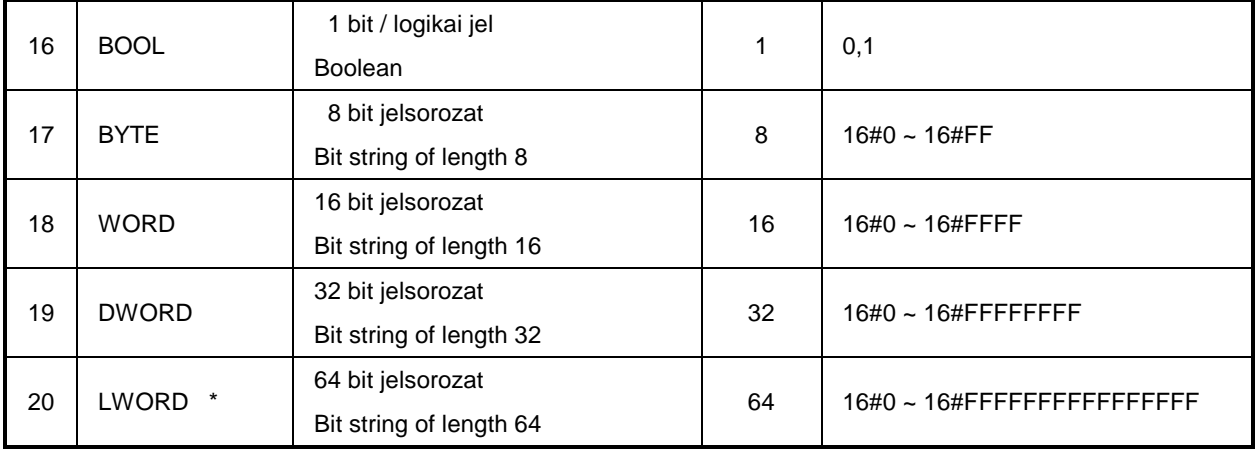

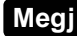

**Megj** \* LINT, ULINT, REAL, LREAL és LWORD használata csak a GM1 és GM2 PLC-nél lehetséges.

## **3.2. Változók ( Variable )**

A változók tartalmazzák a programhoz szükséges adat értékeket. A változók a PLC I/O ( be-, kimeneteit ), belsı memoriáit stb. jelölik.

#### **3.2.1. Jelölés ( representation )**

▷ A változók két féle módon fejezhetők ki:

- a PLC I/O ( be-, kimenetek ) fizikai helyével vagy a memoria logikai helyével közvetlenül, vagy saját egyedi nevével fejezhető ki.

- ▷ A névvel meghatározott változó csak kizárólagosan használható az adott területen ( a változók meghatározási terület figyelembevételével ).
- ▷ Közvetlen változók (Direct variable ) % jellel kezdıdnek és az adat jelekkel folytatódnak.

A jelölés az alábbiak szerint történik:

**% [ Elhelyezkedés jel ] [ Méret jel ] n1.n2.n3** 

Elhelyezkedés jele

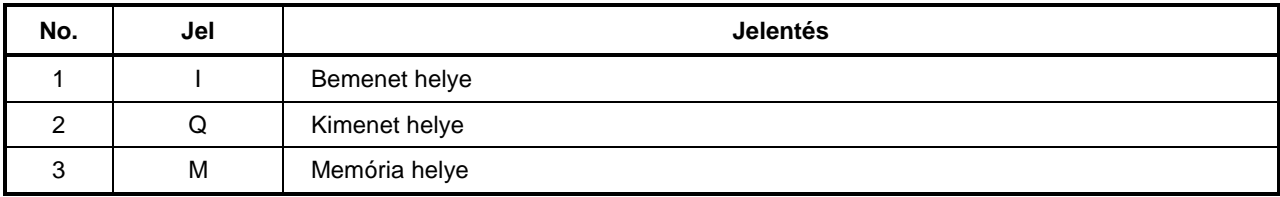

Méret jele

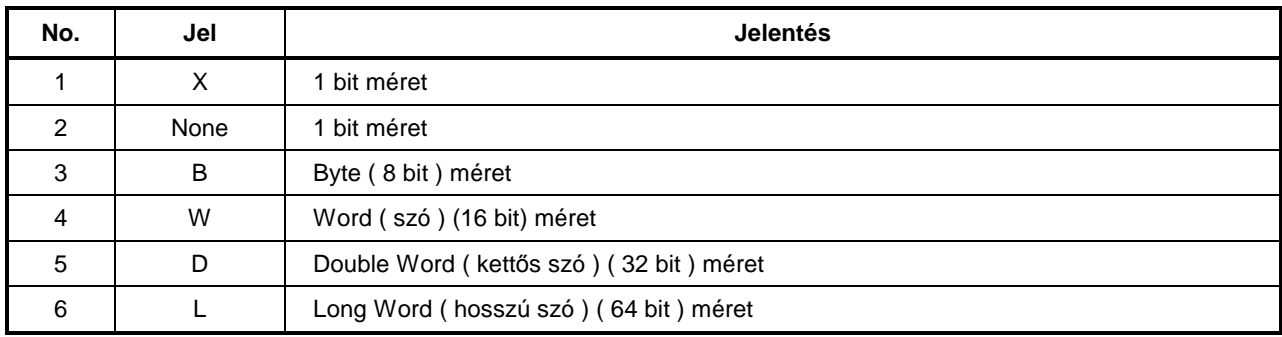

#### Pozíció számok

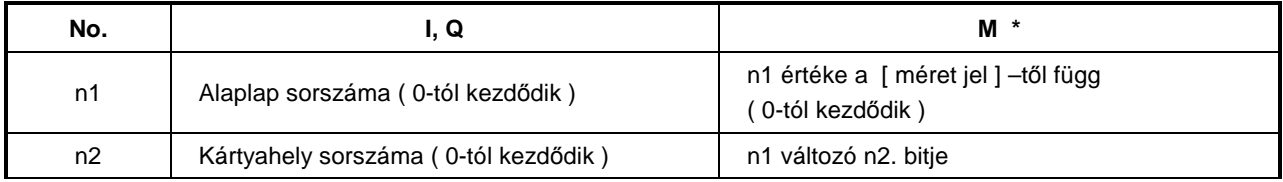

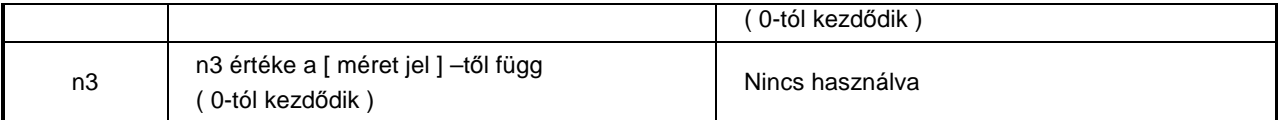

\* A belső változóknál nem értelmezhető az alaplap és kártyahely sorszáma.

#### Példa:

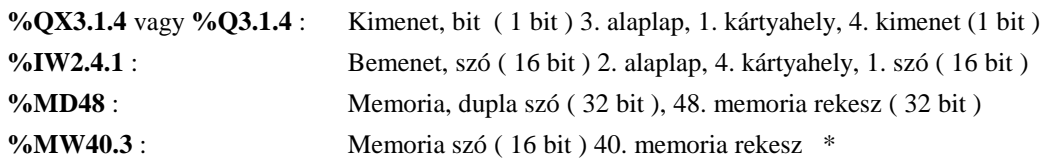

\* A belső változóknál nem értelmezhető az alaplap és kártyahaly sorszáma.

- ▷ Kis bető nem használható a jelölésnél.
- ▷ Ha nem használunk méret jelet akkor bit-es változóként értelmezi a program ( lásd táblázat ).
- ▷ Közvetlen változók (Direct variable ) meghatározás nélkül is használhatók.

### **3.2.2. Változók meghatározása ( Variable declaration )**

- ▷ A program konfigurációs elemek ( pld. program blokk, funkció, funkció blokk ) meg van határozva, amelyek meghatározzák a változókat a konfigurációs elemekben.
- ▷ A változókat abban a sorrendben kell meghatározni ahogy a programban használjuk az elemeket.
- ▷ Az alábbiakat be kell állítani a változók meghatározása ( variable declaration ) során.
- 1) Változó típus: a változó meghatározását határozza meg.

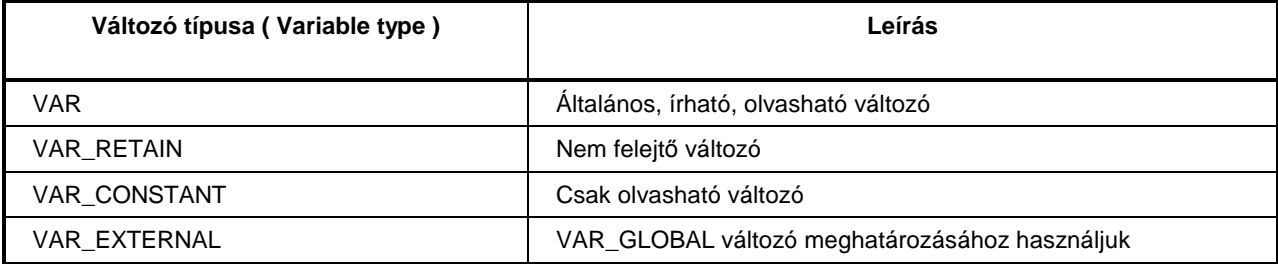

#### Megjegyzés

Erőforrás általános változó ( resource global variable ) és a konfiguráció általános változó (configuration global variable ), mint VAR\_GLOBAL határozható meg .

VAR\_GLOBAL\_RETAIN, VAR\_GLOBAL\_CONSTANT és VAR\_EXTERNAL nincs értelmezve.

- 2) Adat típus : A változó adat típusának kijelölése.
- 3) Memória kiosztás : Változóhoz való memória terület hozzárendelés.
	- Automatikus kijelölés: A fordítóprogram (compiler ) automatikusan jelöli ki a változó helyét (automatikus kiosztású változó / automatic allocation variable ).

Felhasználó által kijelölt: A felhasználó jelöli ki a direkt változók helyét.

(direkt változó / direct variable )

#### **Példák a változók meghatározására**

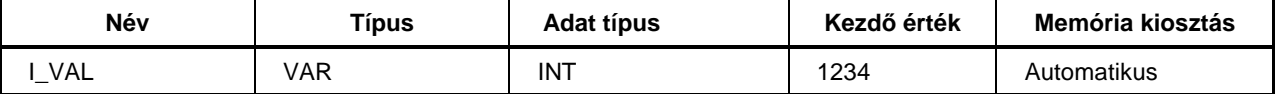

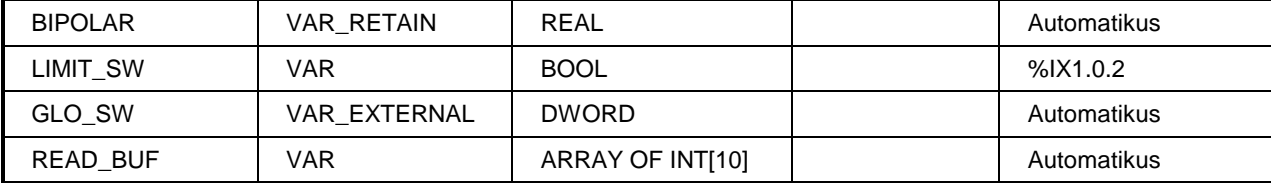

## **4. Programozás**

## **4.1. Érintkez**ı**k ( contacts )**

▷ Az érintkező továbbítja az áramút állapotát, BOOL bemenet, kimenet, vagy memória változó jobb oldali csatlakozójára. Az érintkező nem változtatja meg a vele kapcsolatba kerülő változók értékét. A szabványos érintkező típusok a következők:

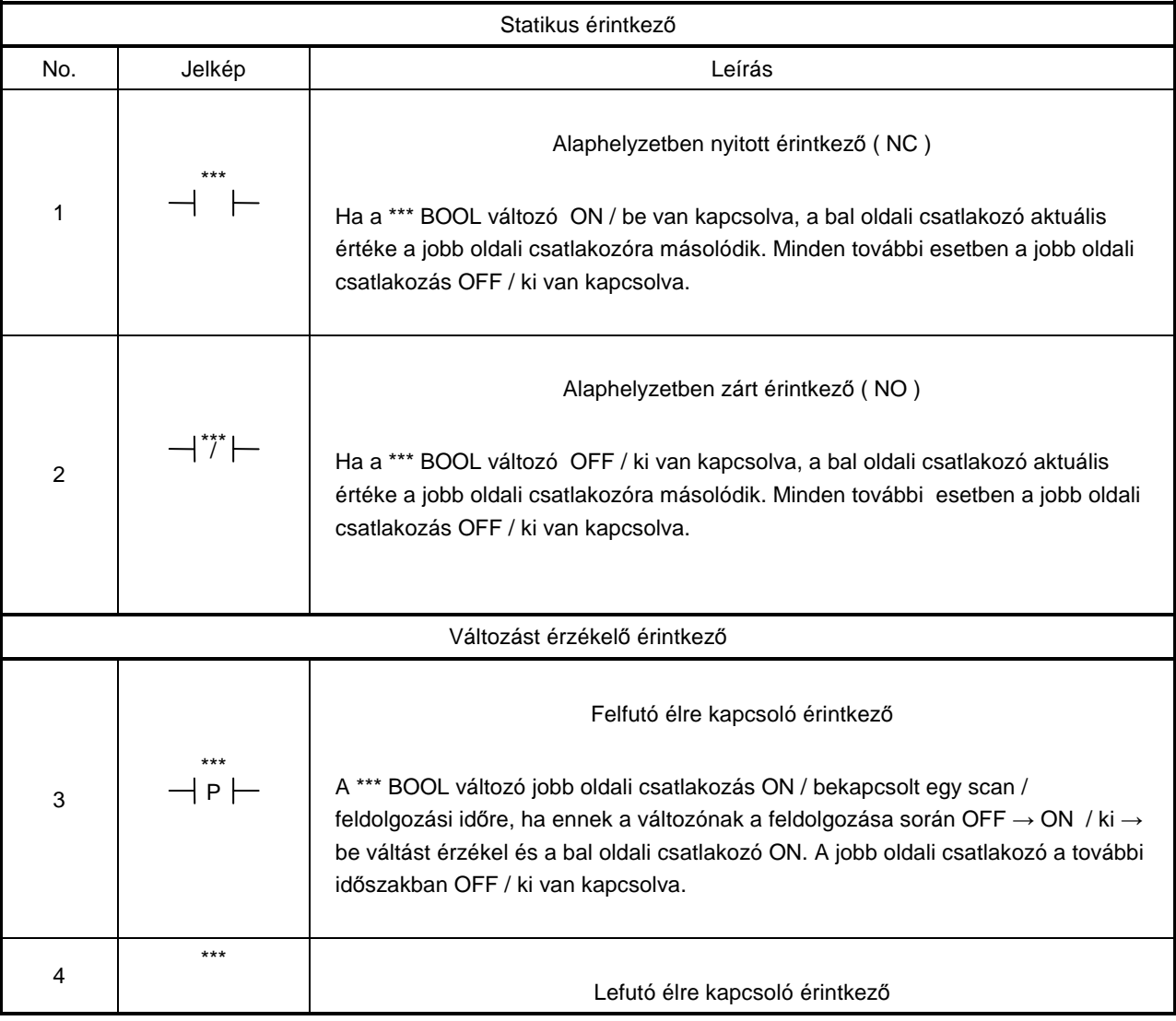

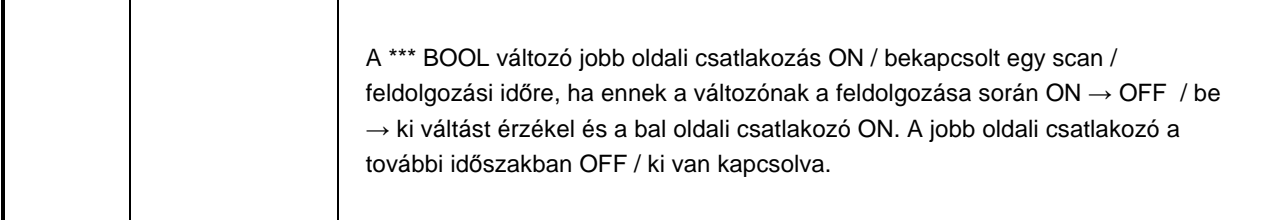

## **4.2. Tekercsek ( coils )**

▷ A tekercs tárolja a bal oldali csatlakozás állapotát vagy továbbítja az állapotot a BOOL változóhoz. A szabványos behúzó tekercs jelképek a következők:

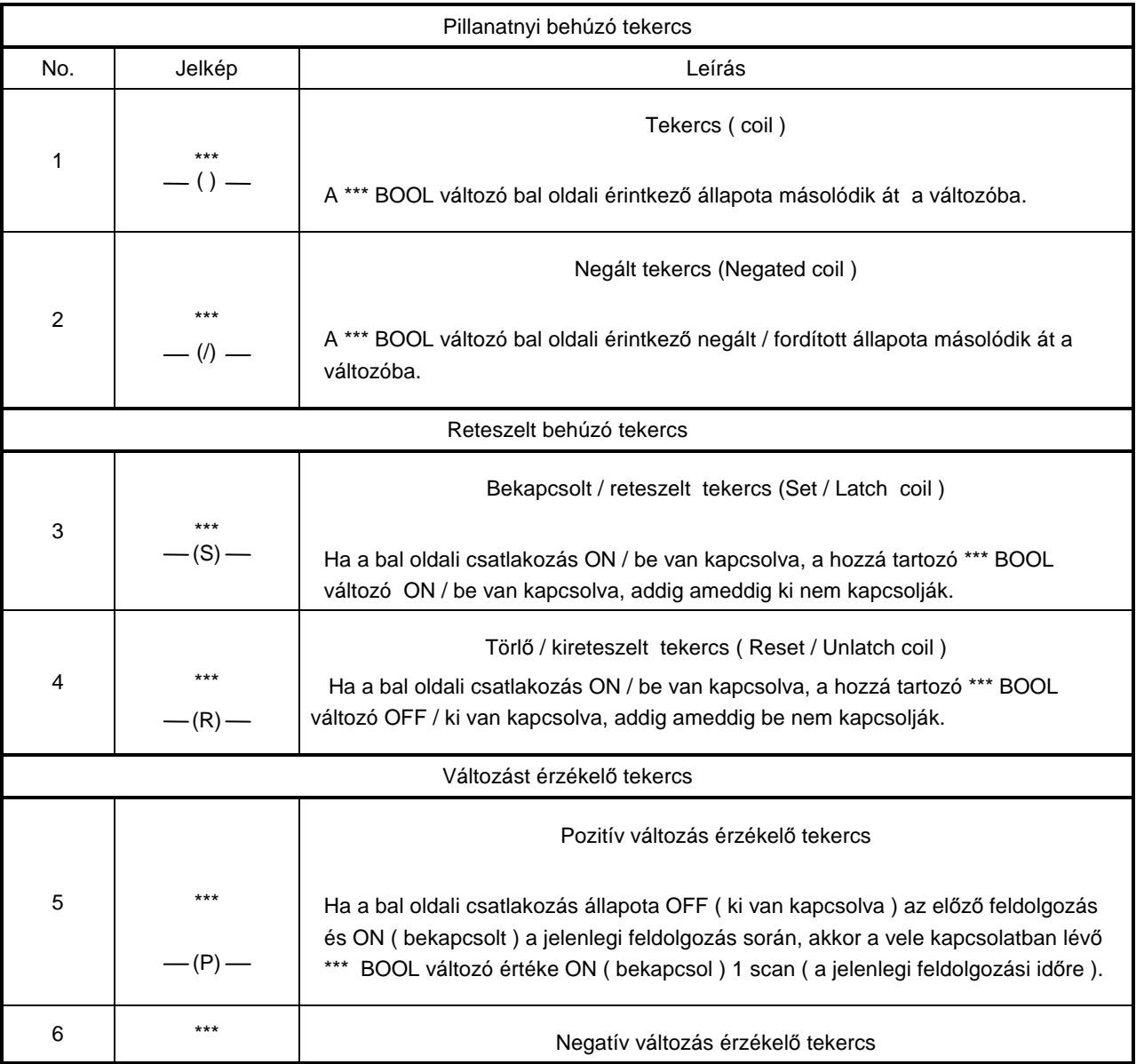

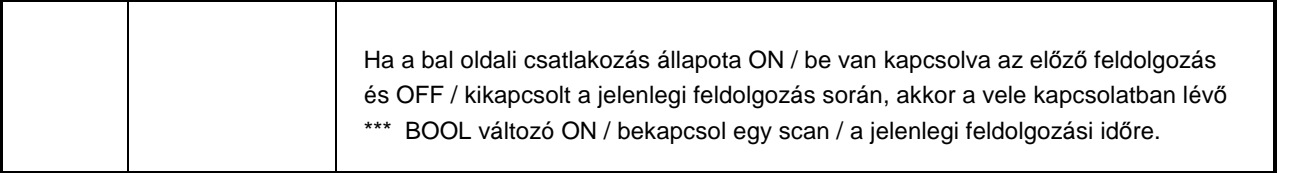

▷ Behúzó tekercs csak a létra diagram jobb oldalán helyezkedhet el közvetlenül a jobb oldali tápkábel mellett.

## **4.3. Funkciók és funkció blokkok felhívása**

▷ A funkciók és funkció blokkok aktuális be-, kimenetei a funkció vagy funkció blokk keret mellett elhelyezkedő adatok vagy változók leírás szerinti átalakítását végzi.

Példa

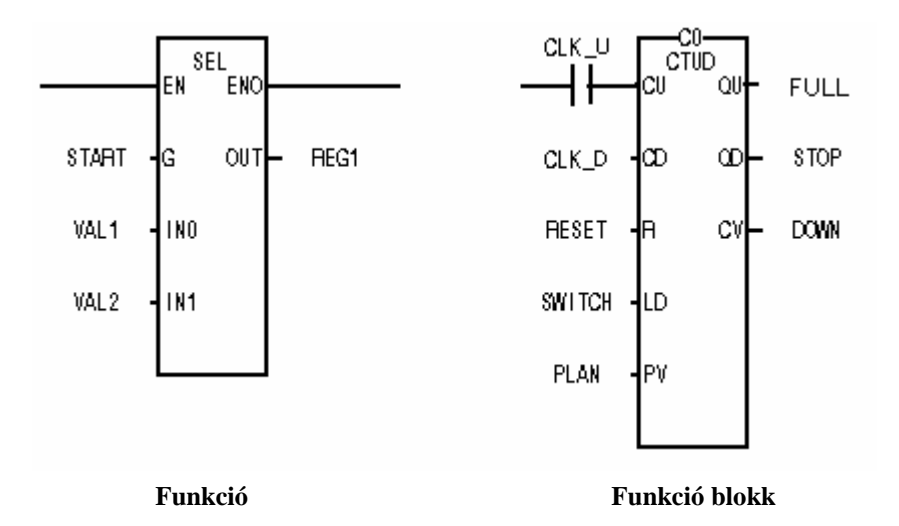

▷ Egy BOOL típusú bemenet és kimenet van minden funkción vagy funkció blokkon, hogy lehetővé tegye az áram folyását a funkcióba vagy funkció blokkba. EN és ENO BOOL típusú bemenet vagy kimenet a funkciónál és az első bemenet és kimenet szintén BOOL típusú a funkció blokknál.

Példa

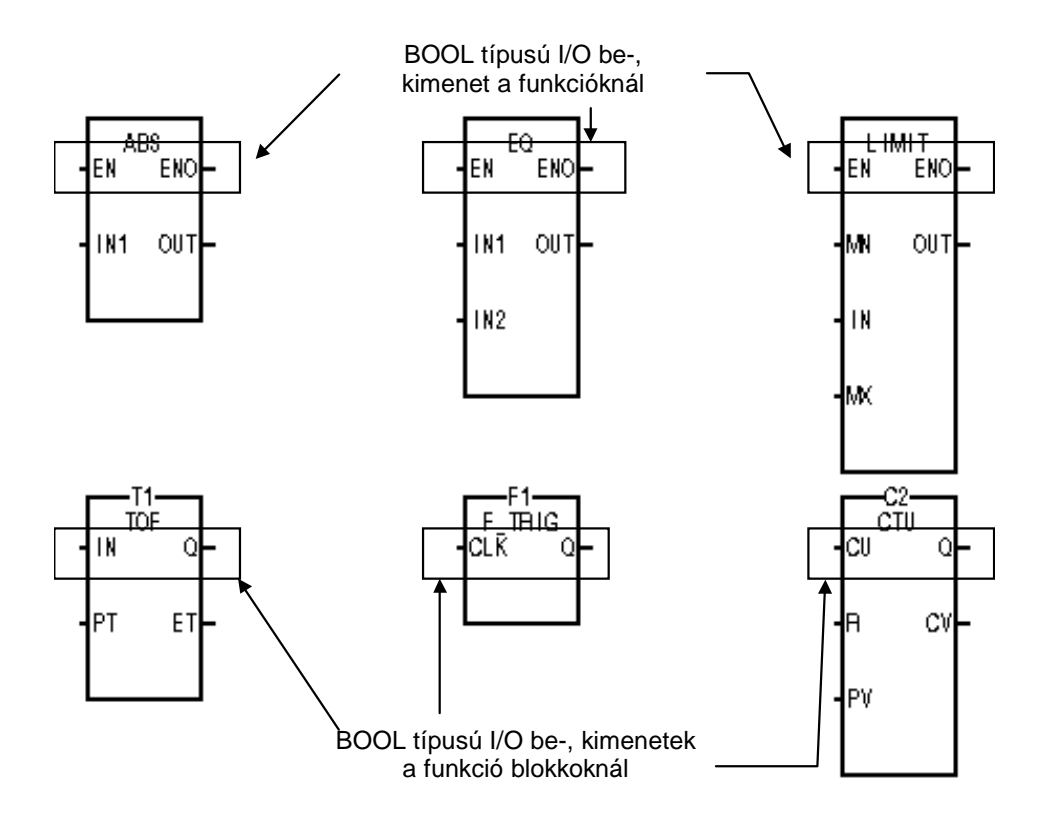

▷ Létra diagramban a funkciónak egy EN bemenete és egy ENO kimenete van ( az utasítás listánál a kimenet nem értelmezhető).

Az EN és ENO BOOL adat típusú és a funkció akkor következik be, ha az EN bemenet értéke BOOL 1 és nem hajtódik végre, ha a bemenet értéke BOOL 0.

Az ENO kimenet értéke általában megfelel az EN értékének, de az ENO értéke funkció hiba esetén EN értékétől függetlenül is BOOL 0 lesz.

A funkció EN bemenetének mindenképpen kell az áramút, de az ENO kimenethez nem szükséges az áramút megrajzolása.

Ha az áramút nem a funkció ENO kimenetéhez csatlakozik, akkor is a kimeneti adatnak BOOL típusnak kell lenniük. Továbbá, ha nem a funkció ENO kimenetéhez csatlakozoik az áramút, akkor az ENO-t nem lehet sehova máshova csatlakoztatni.

A funkció valamennyi bemenete kiosztásra kerül a leírás szerint a funkció bal oldalán, így nem felejthetjük el.

A funkció kimenete a funkció jobb oldalán jelzett változóban tárolódik.

▷ Létra diagramban és az utasítás listában a funkció blokk egyforma módon használható.

A funkció blokk bemenet kiválasztása is megegyezik. A funkció blokk kimenet tárolódik az esetben, a változó nem választható. ??????

EN és ENO bemenet / kimenet nincsenek a funkció blokkban, a funkció minden funkció blokkban végrehajtódik. ?????

Ezért az ugrást (-->> ) arra kell használni, hogy meghatározzuk a funkció blokk végrehajtását egy logikai eredménnyel.

Ha az áramút egy funkció blokhoz csatlakozik, akkor a bemenet / kimenethez BOOL adata tipust kell használni..

Példa

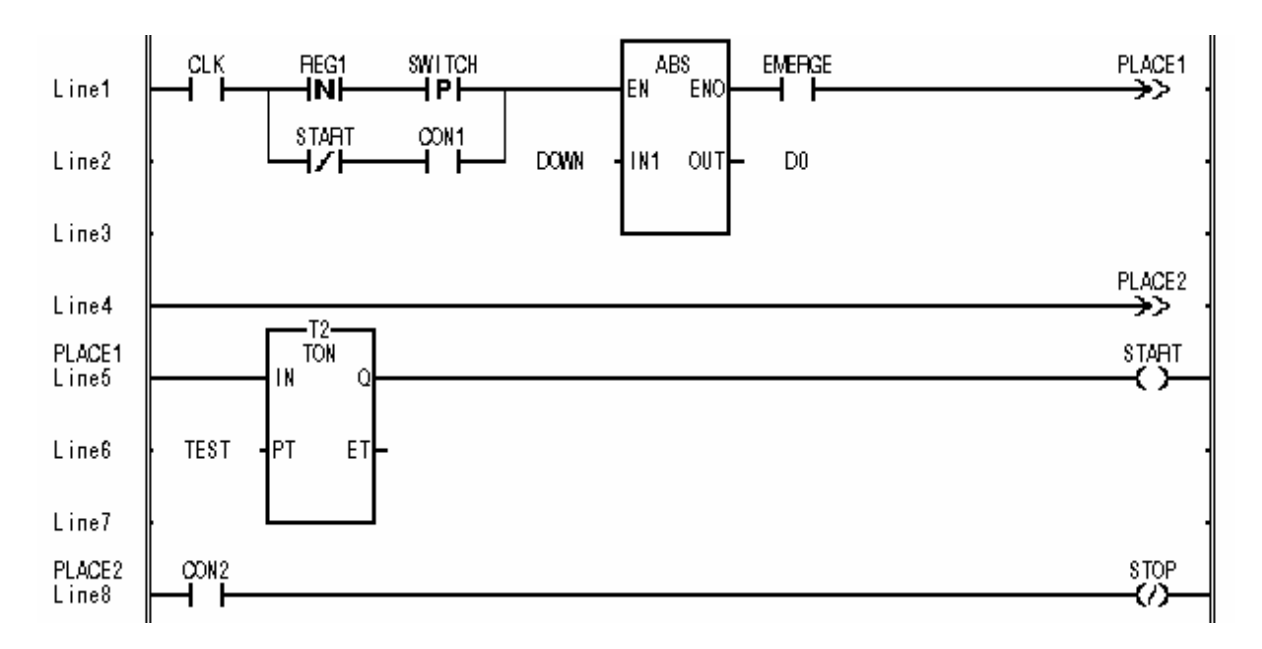

▷ A funkció ill. funkció blokk bárhol elhelyezkedhet a létra diagramon beül. A csatlakozó áramút vonal a funkció ill. funkció blokkon át haladva folytatható a logikai áramkör.

Példa

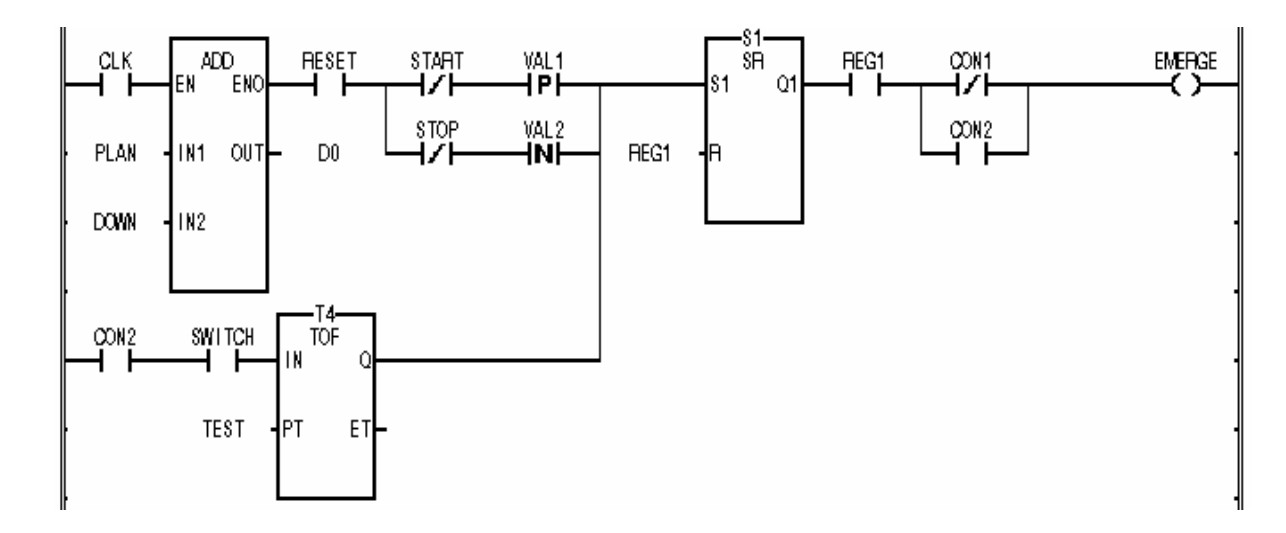

▷ Csak egy áramút vonal csatlakozhat egy funkcióhoz illetve egy funkció blokkhoz.

Példa

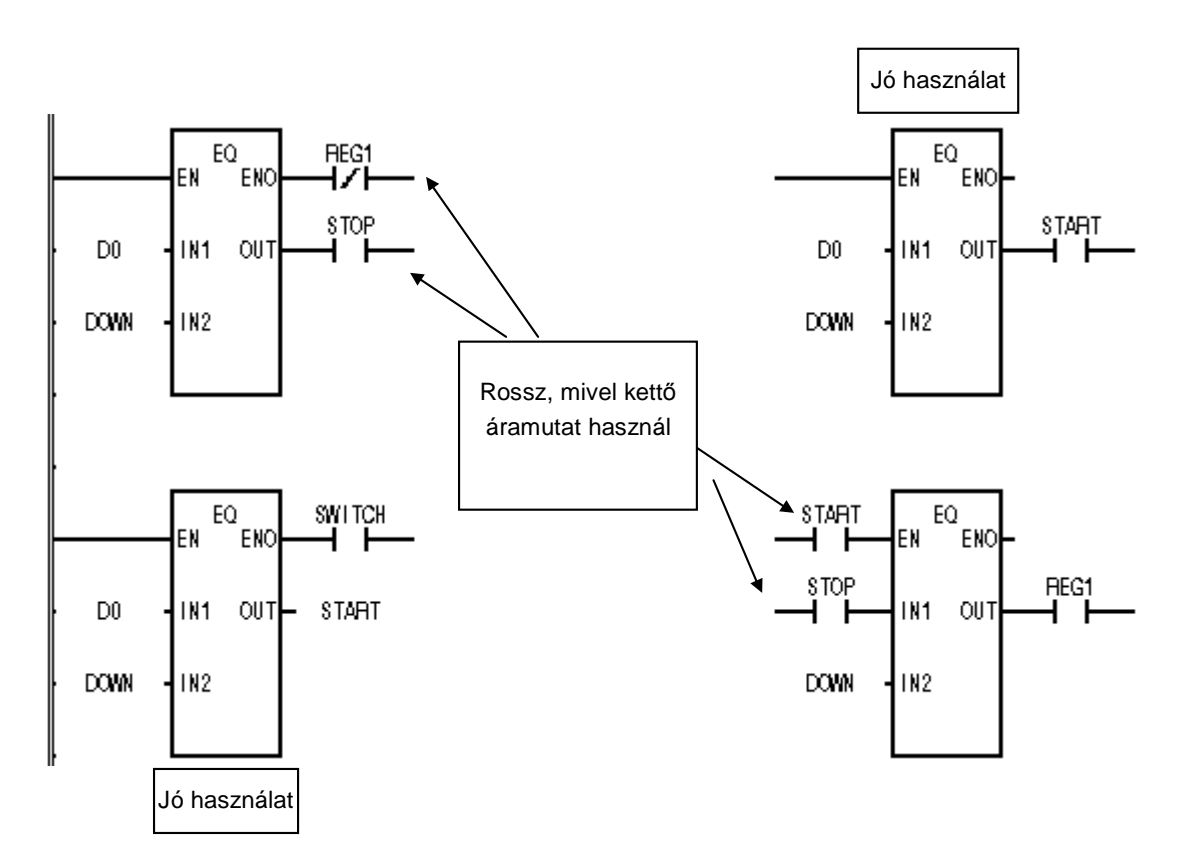

## **5. Funkciók és funkció blokkok**

 Ez a fejezet valamennyi funkció és funkció blokk rövid leírását tartalmazza. Lásd: 8. Fejezet: Alap funkciók és funkció blokkok, 9. Fejezet: Speciális funkció blokkok és 10. Fejezet: Kommunikaciós funkció blokkok.

## **5.1. Funkciók**

### **5.1.1. Adat típus átalakító funkció**

Átalakítja a bemenő adat típust megfelelő kimenő adat típusra.

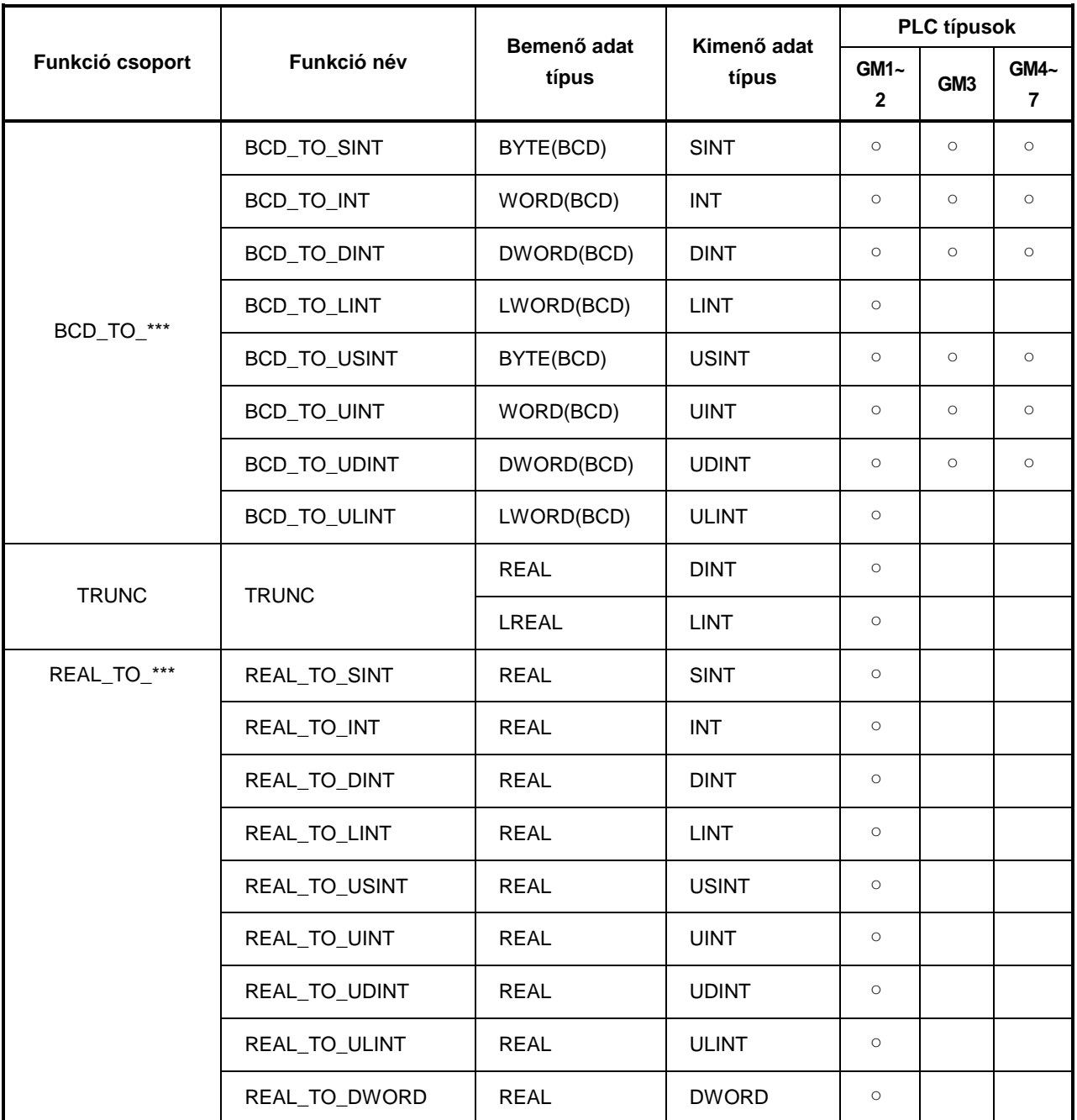

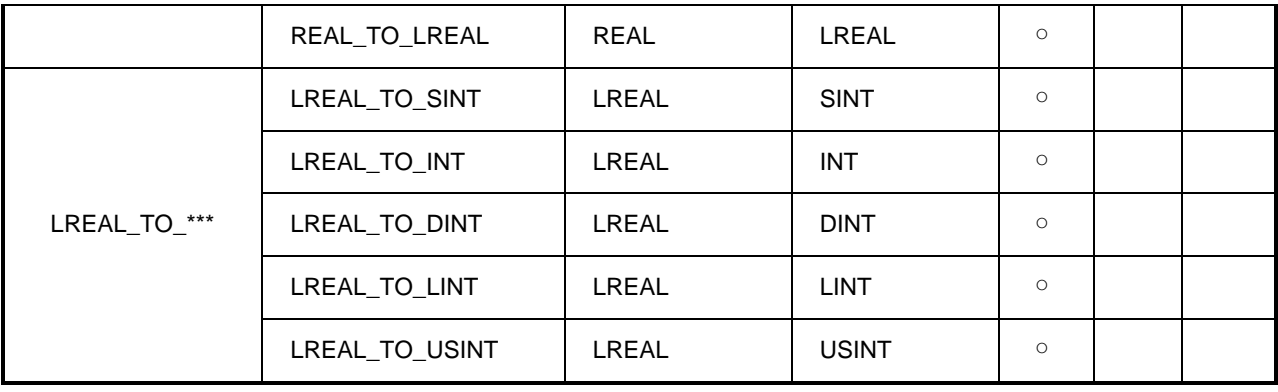

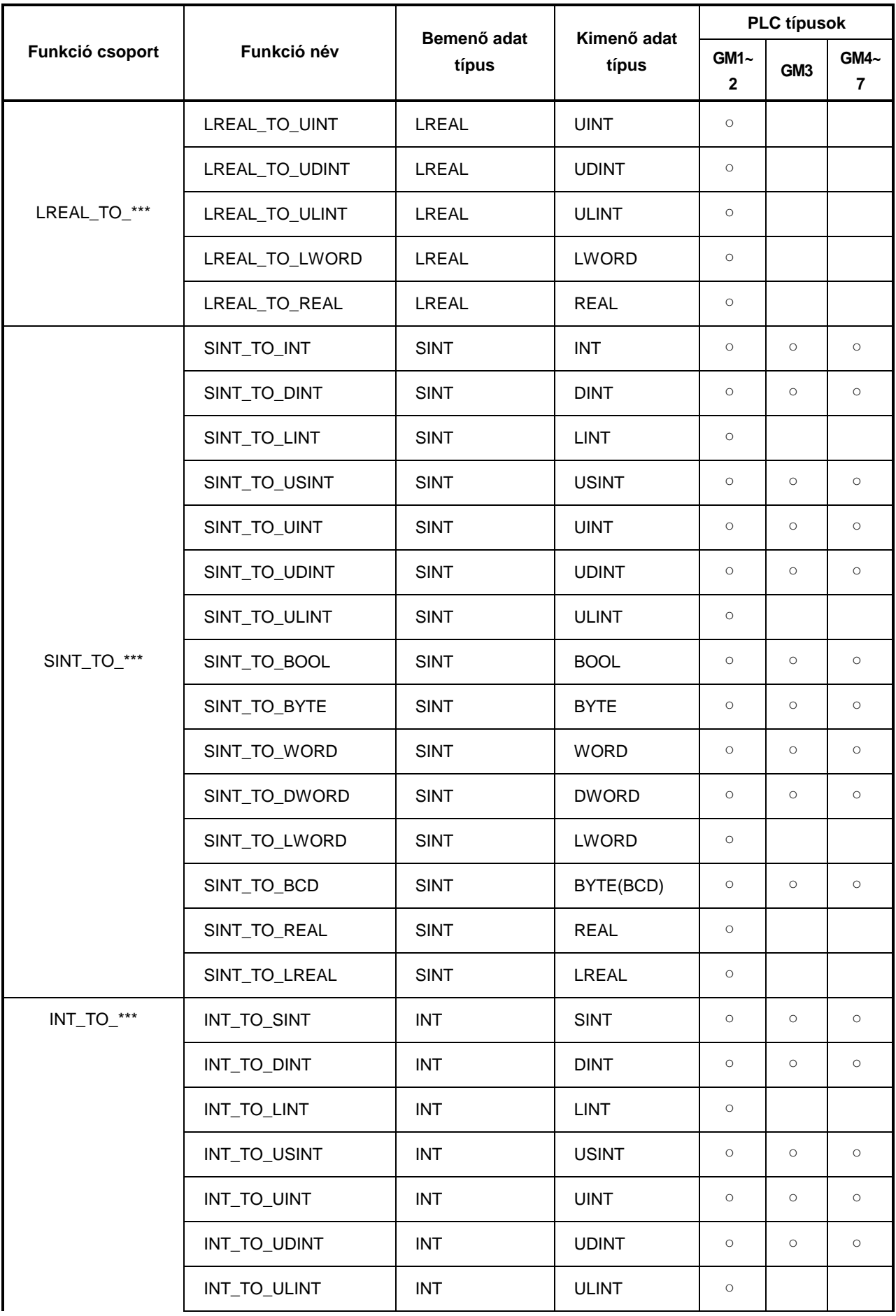

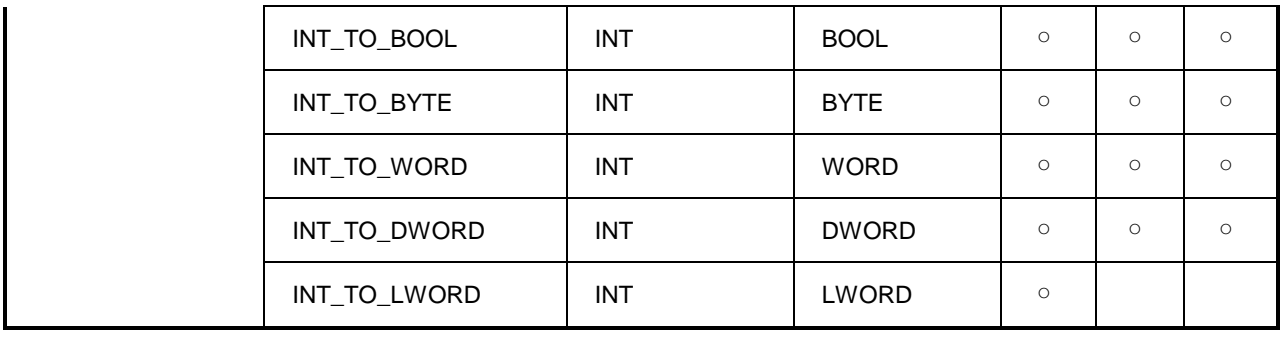

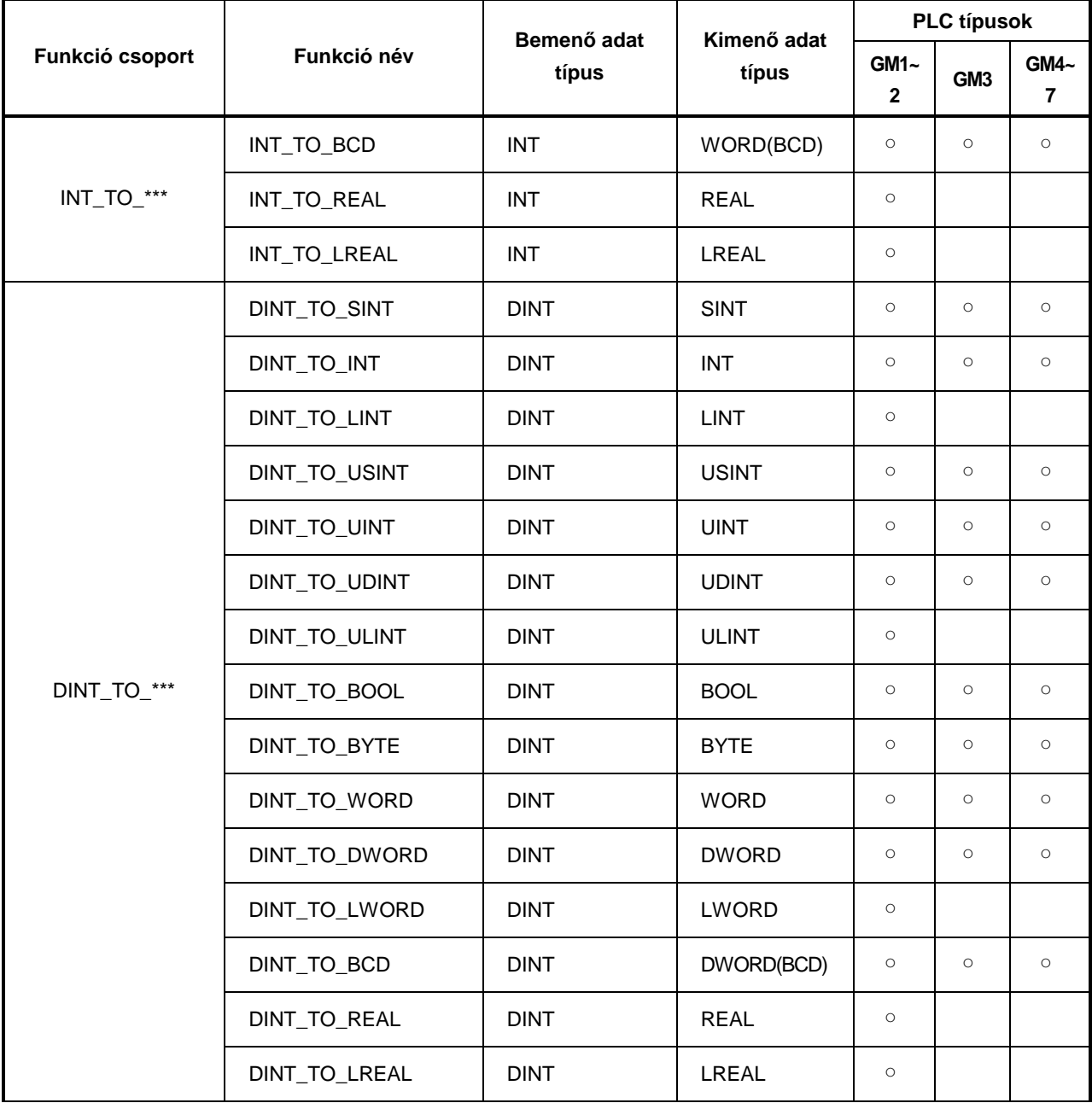

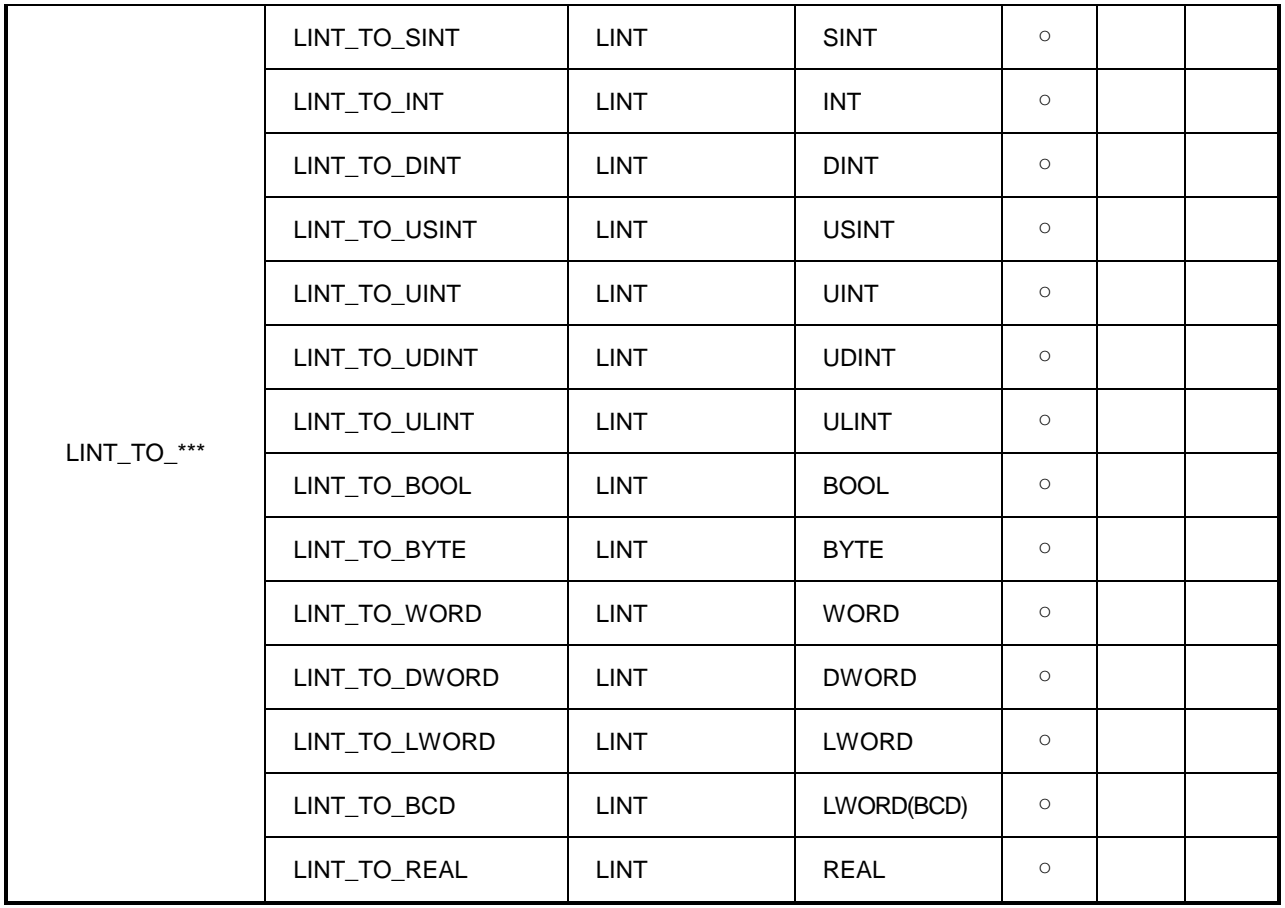

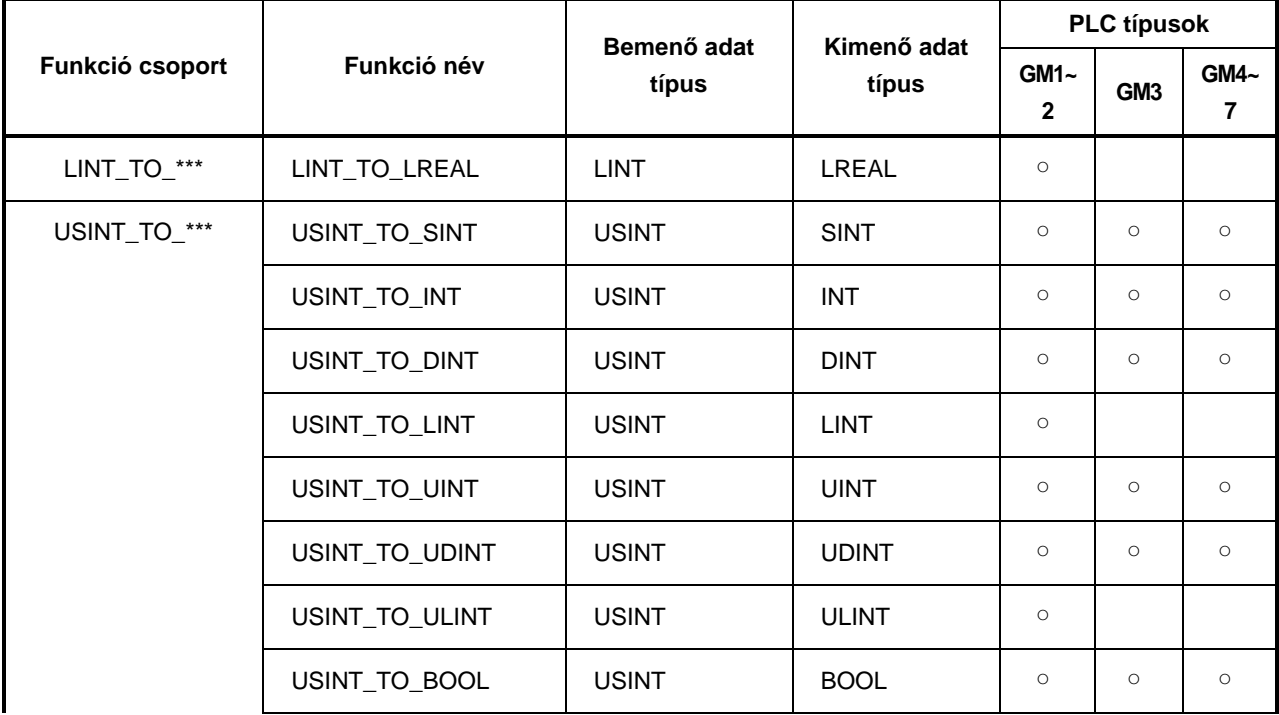

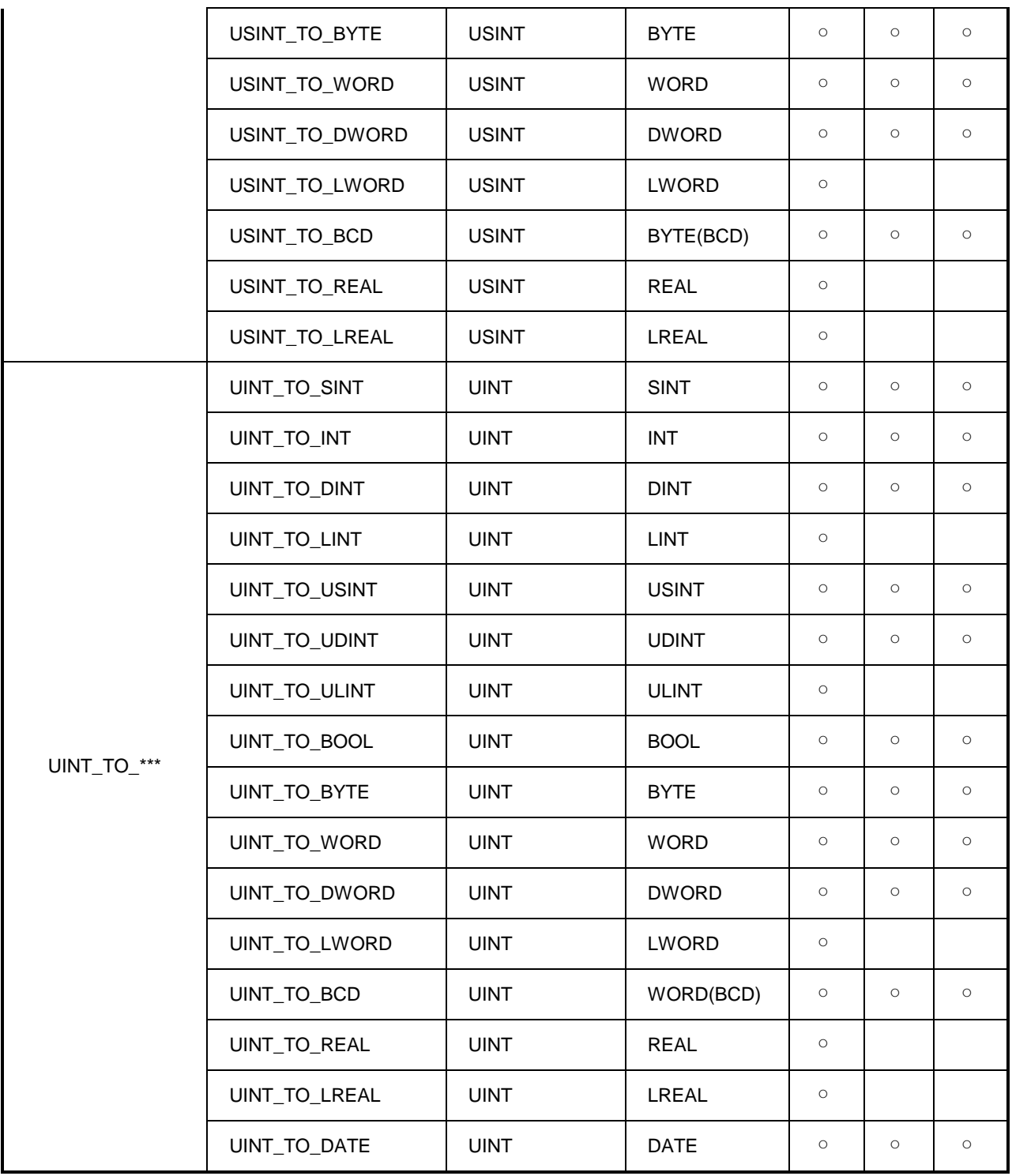

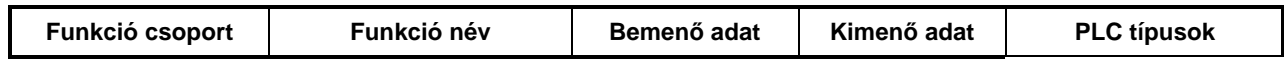

# *LG GLOFA-GM PLC programozási segédlet* <sup>24</sup>

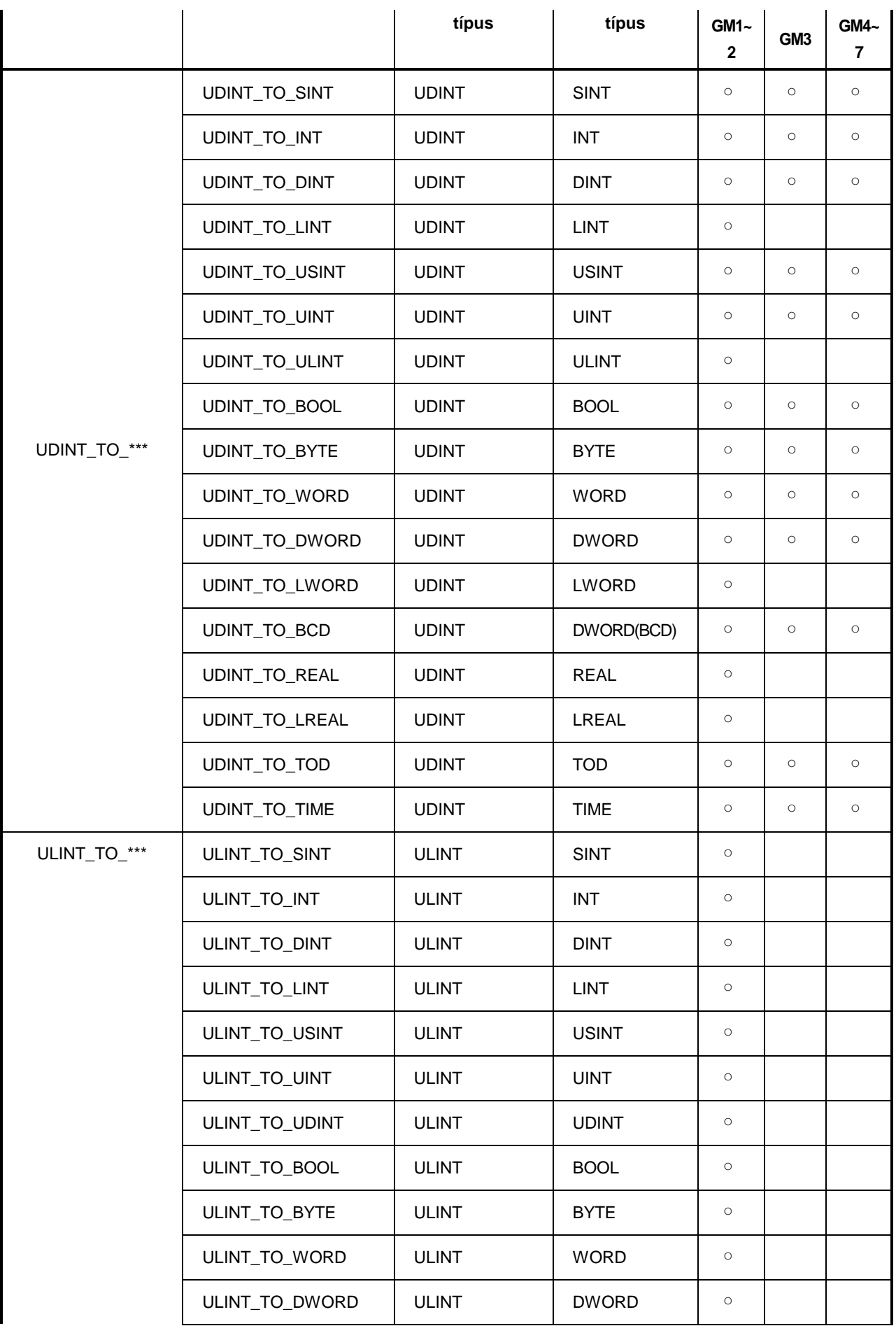

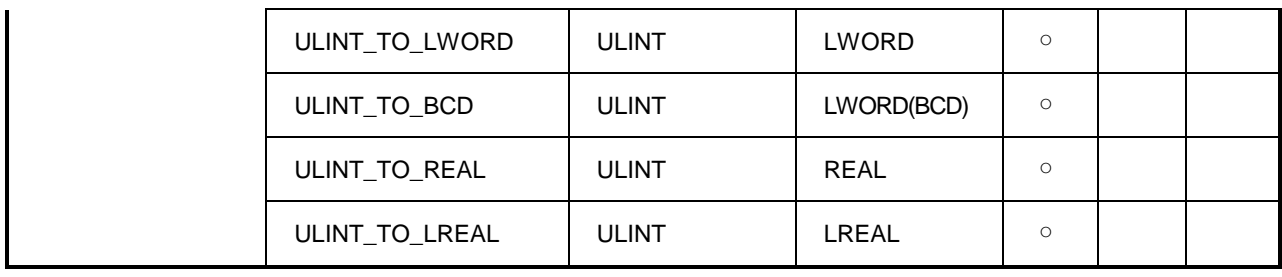

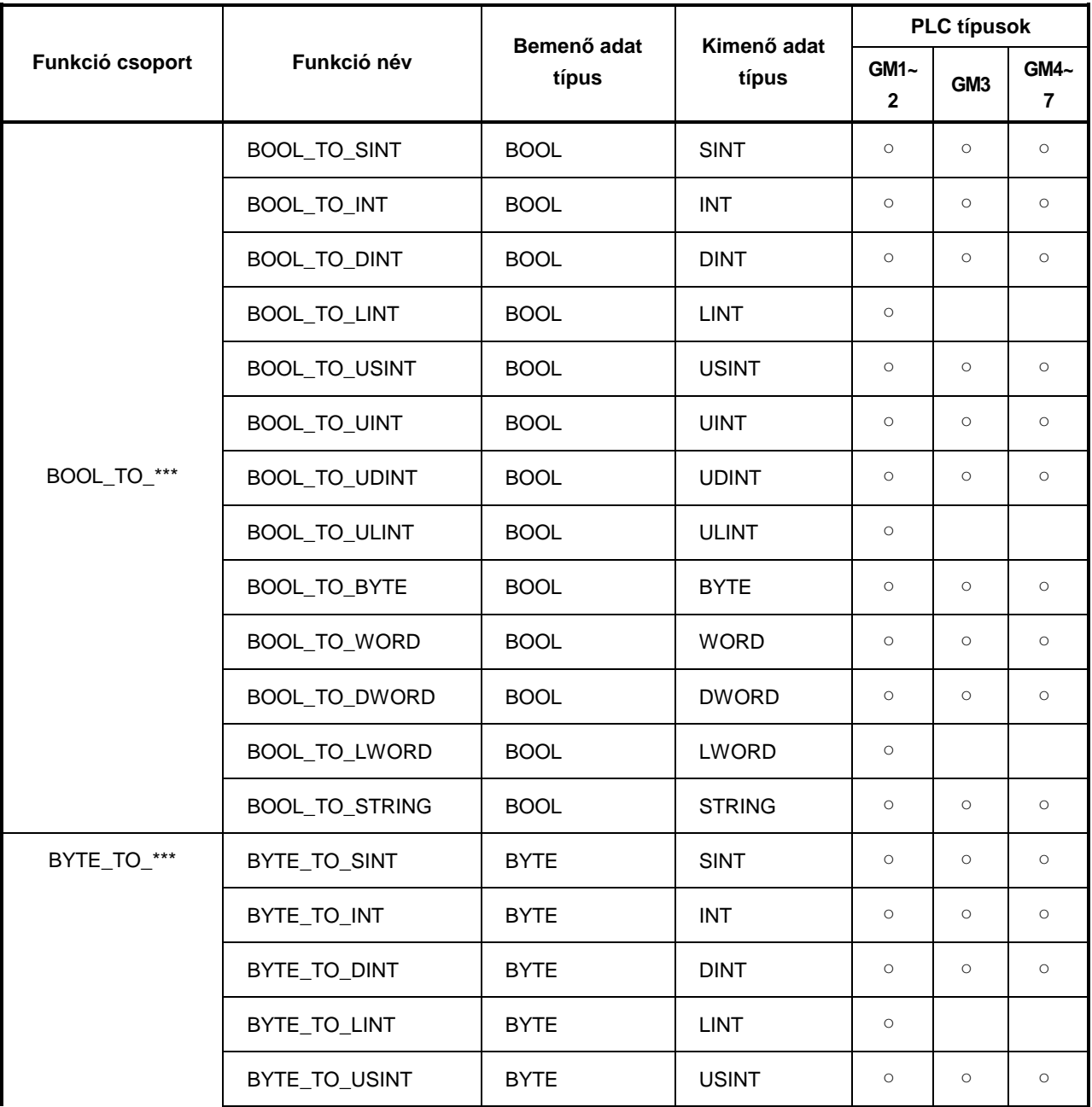

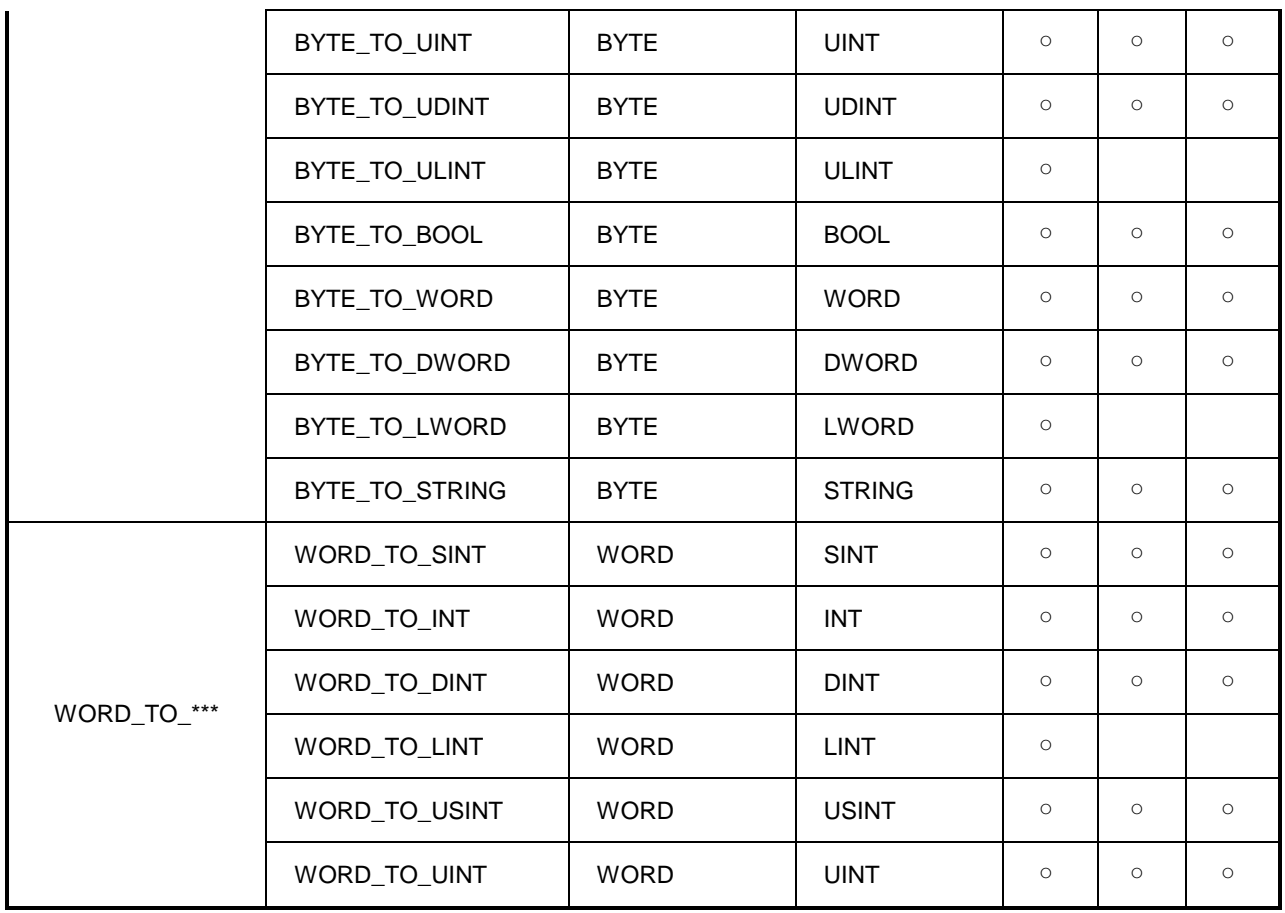

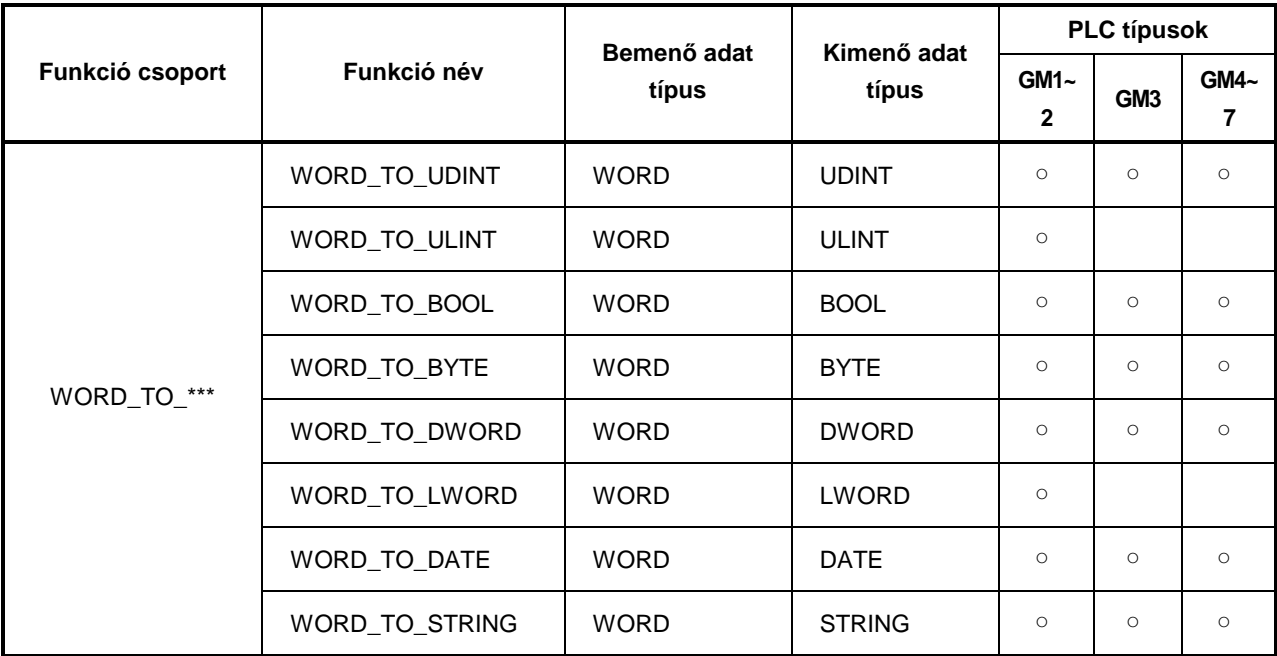

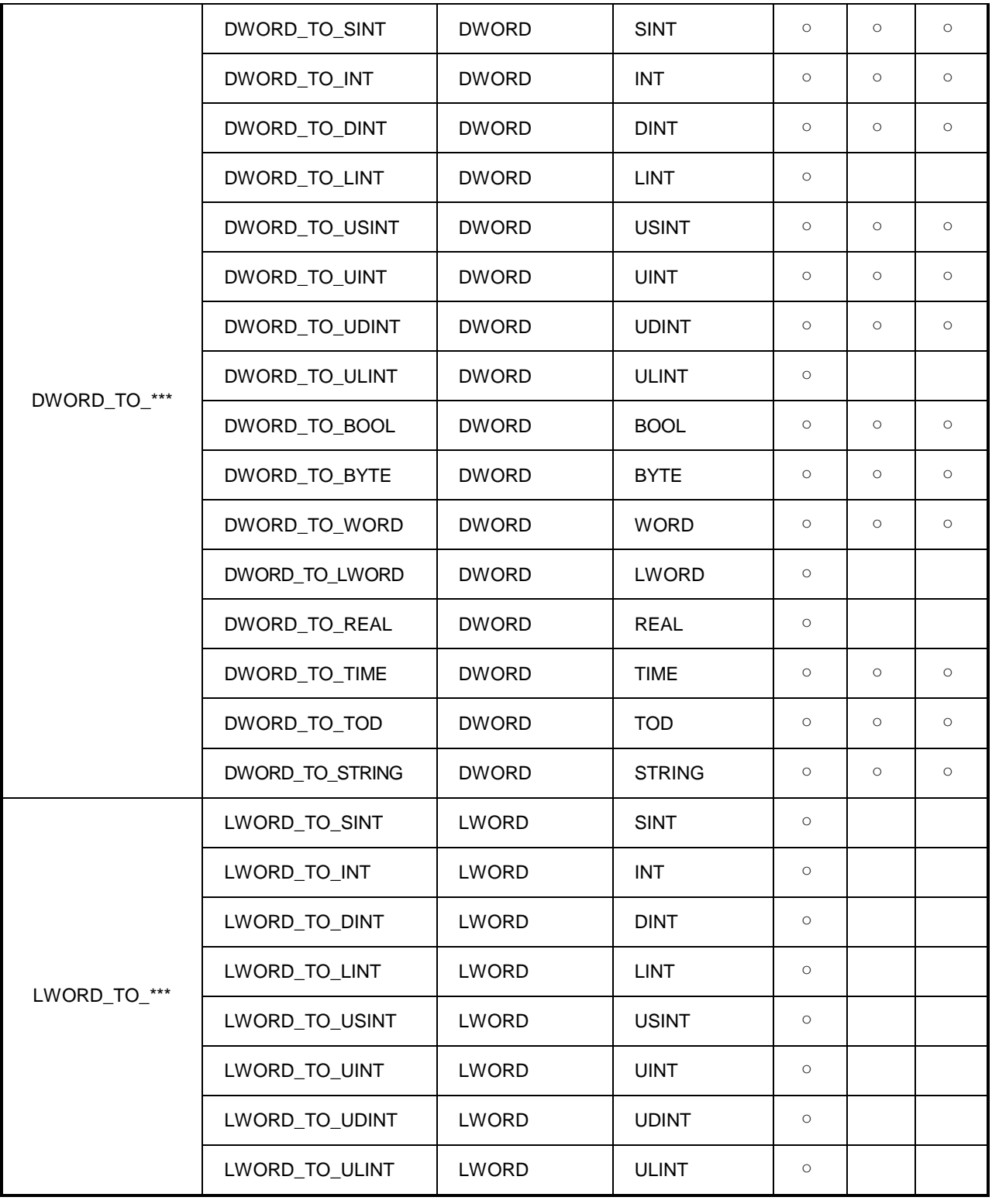

# *LG GLOFA-GM PLC programozási segédlet* <sup>28</sup>

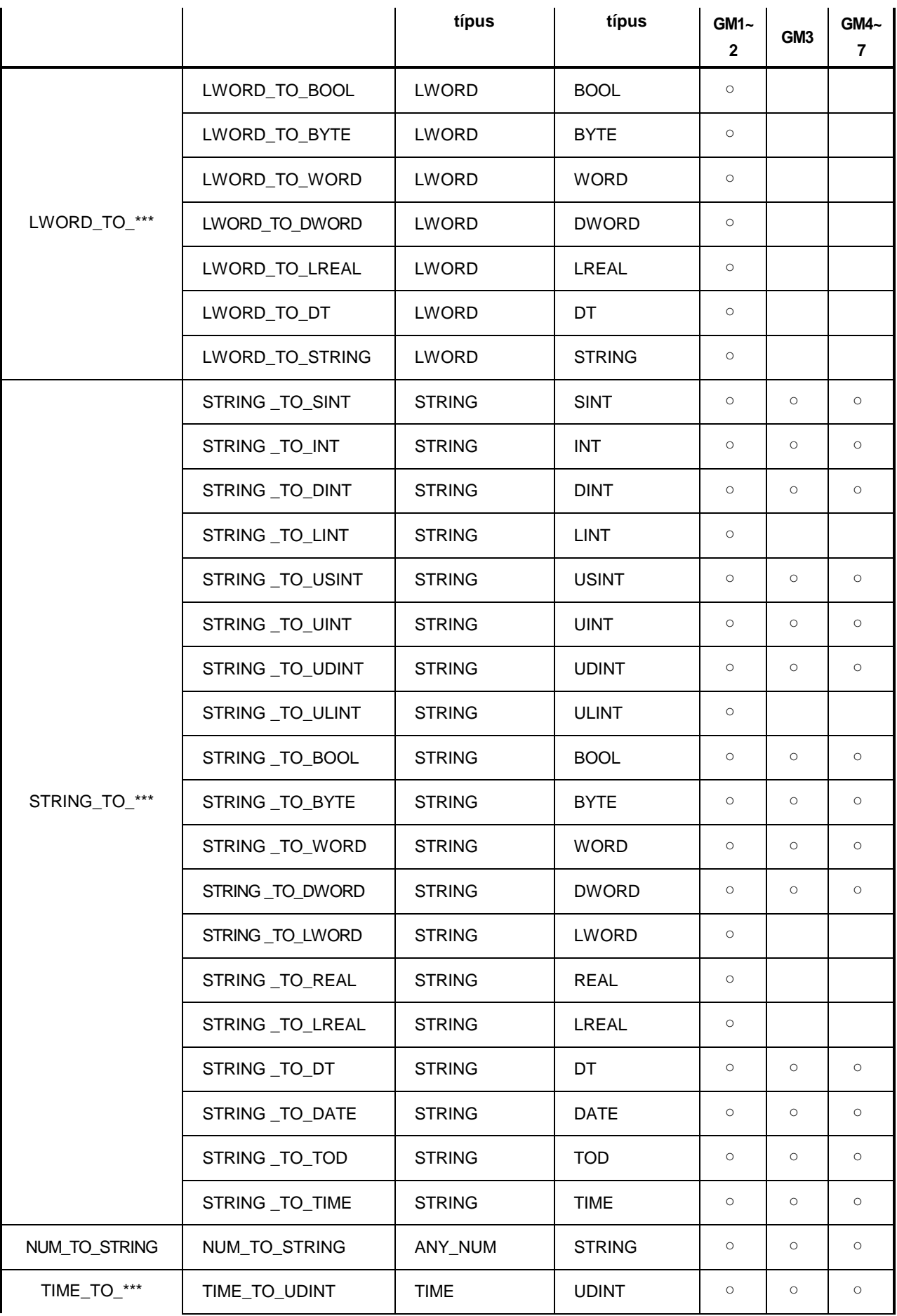

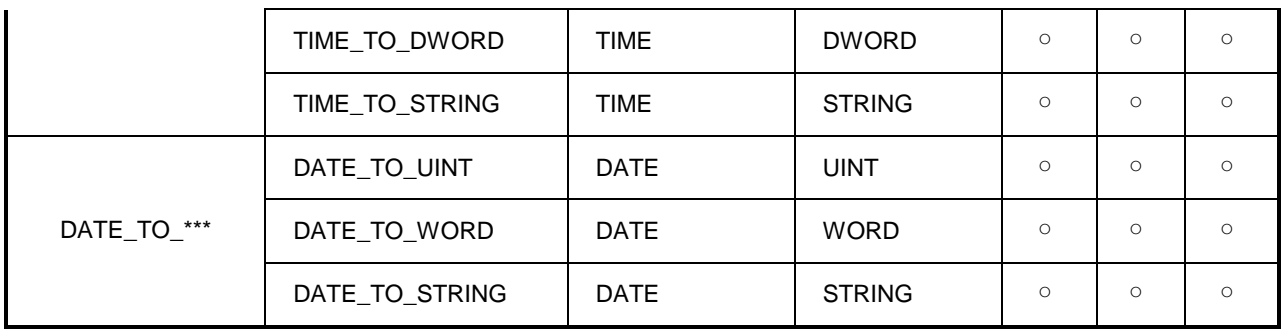

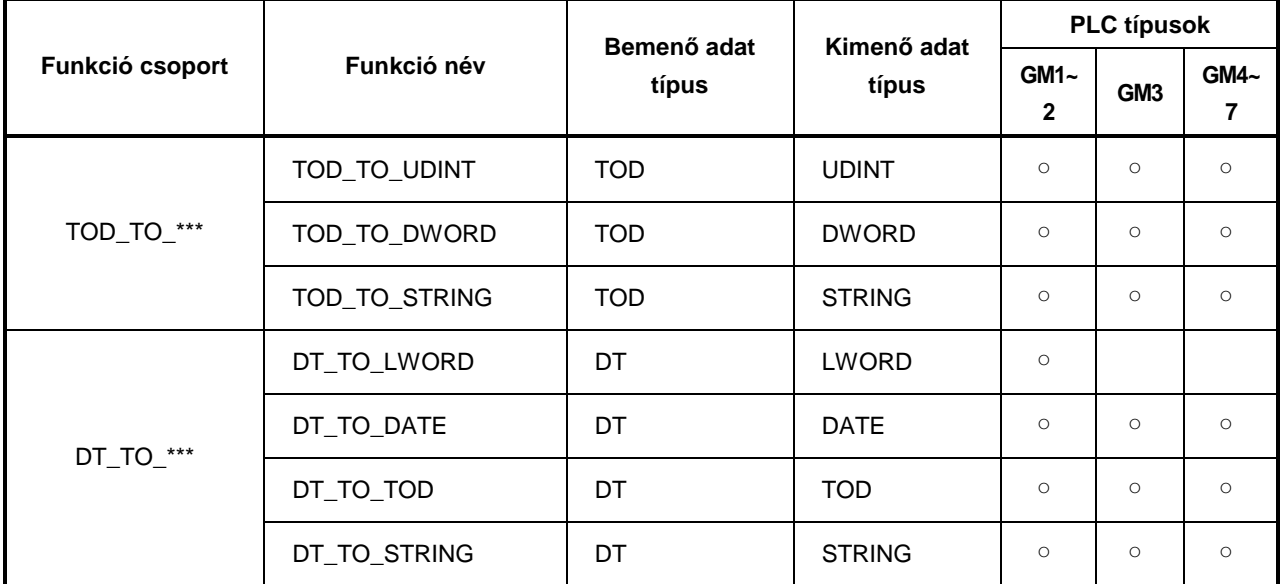

## **5.1.2. Matematikai m**ő**veleti funkciók**

#### **5.1.2.1. Egy bemenet**ő **matematikai m**ő**veleti funkciók**

Valamennyi utasítás csak a GM1 és GM2 PLC-knél használható. A GM3, GM4, GM5, GM6 és GM7 PLC-k csak az ABS funkciót értelmezik.

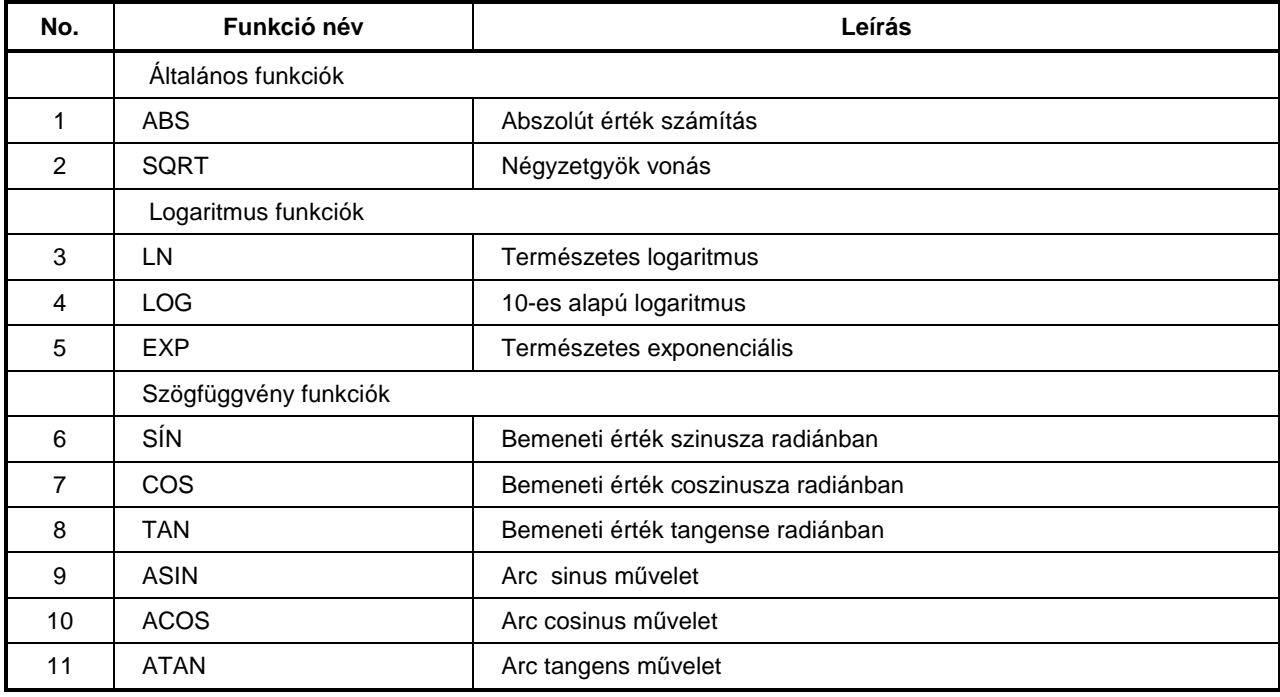

#### **5.1.2.2. Alap matematikai m**ő**veleti funkciók**

Valamennyi utasítás csak a GM1 és GM2 PLC-knél használható.

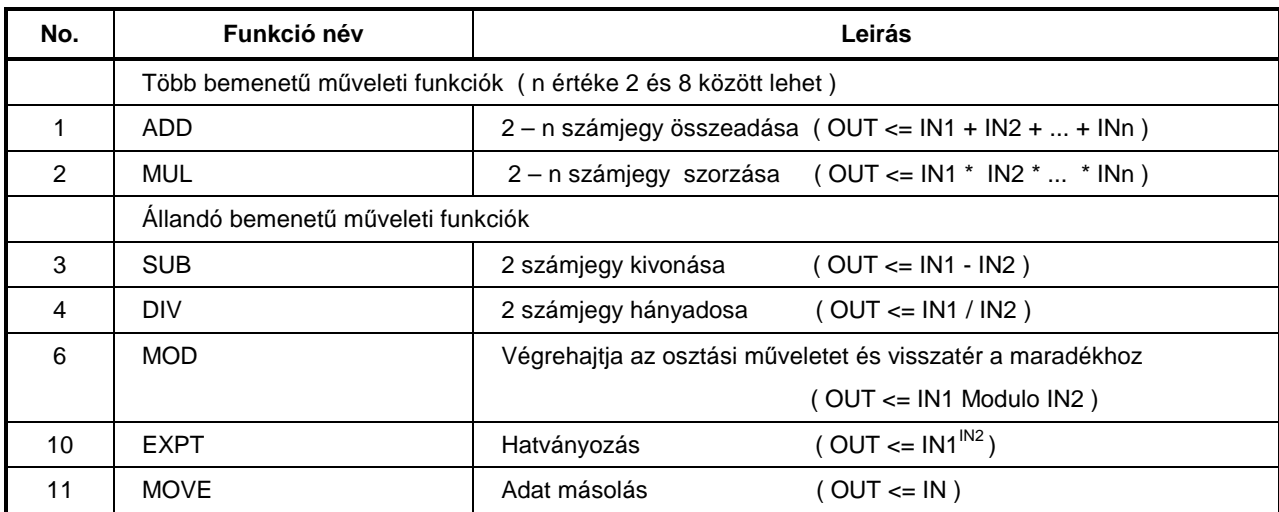

A GM3, GM4, GM5, GM6 és GM7 PLC-k nem értelmezik az EXPT funkciót.

### **5.1.3. Bit-es funkciók**

### **5.1.3.1. Bit eltolási funkciók**

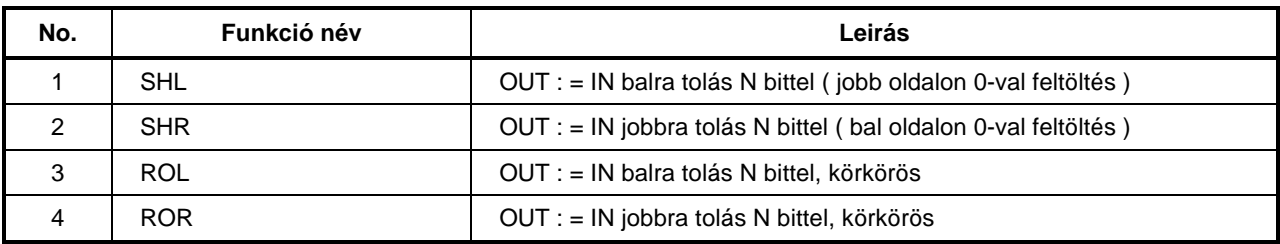

### **5.1.3.2. Bit m**ő**veleti funkciók**

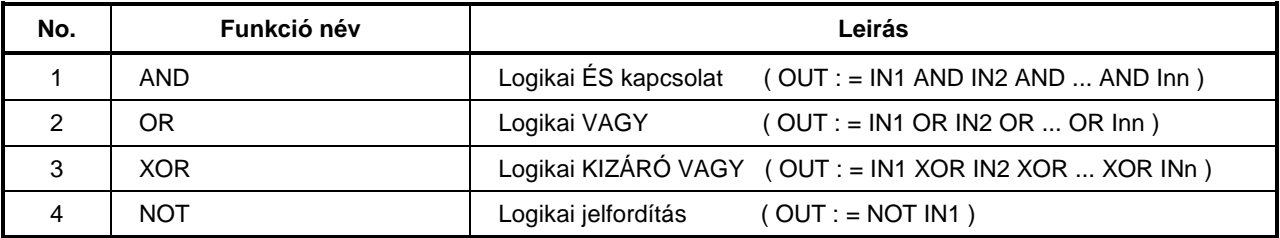

## **5.1.4. Kiválasztási funkció**

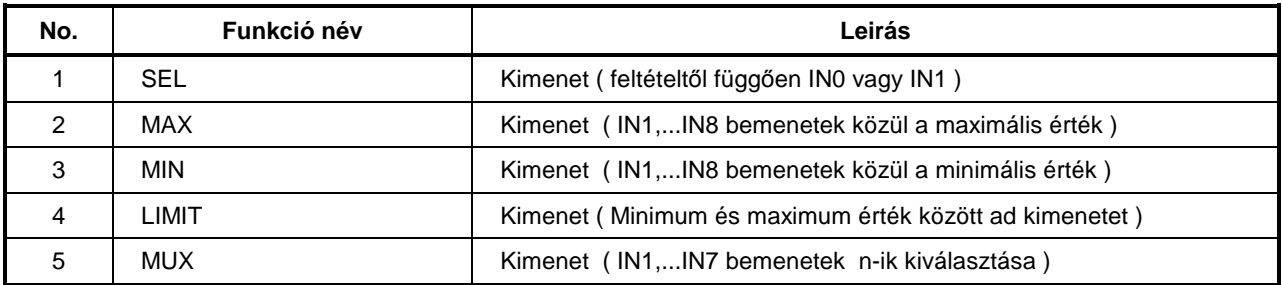

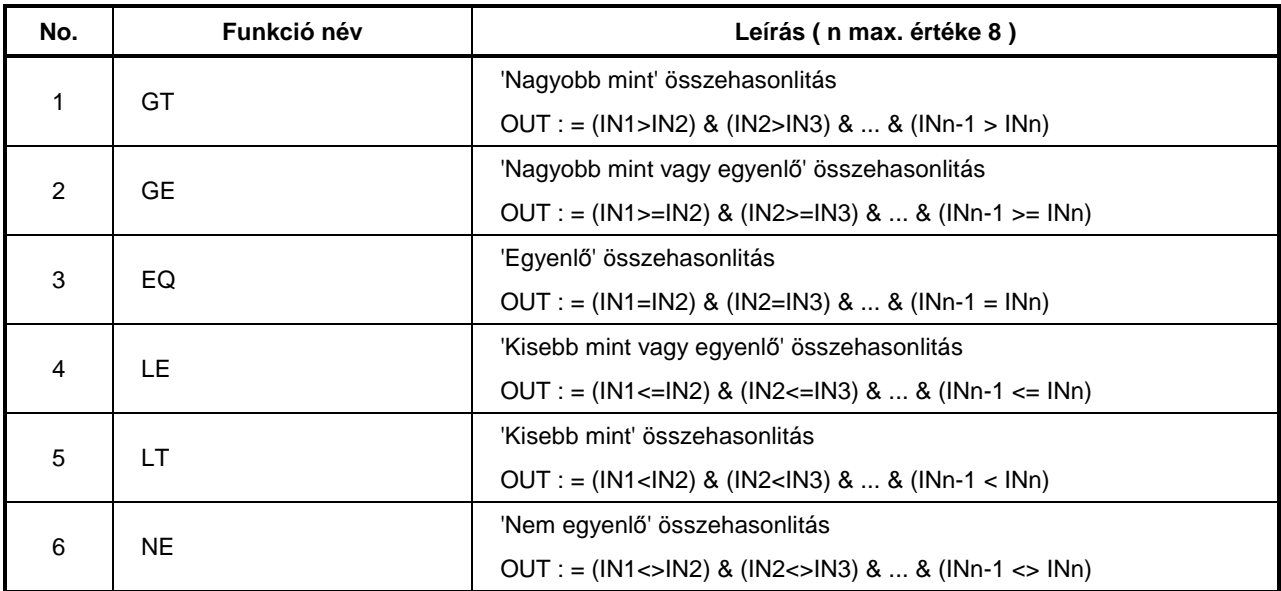

## **5.1.5. Összehasonlító funkciók**

## **5.1.6. Karakterter funkciók**

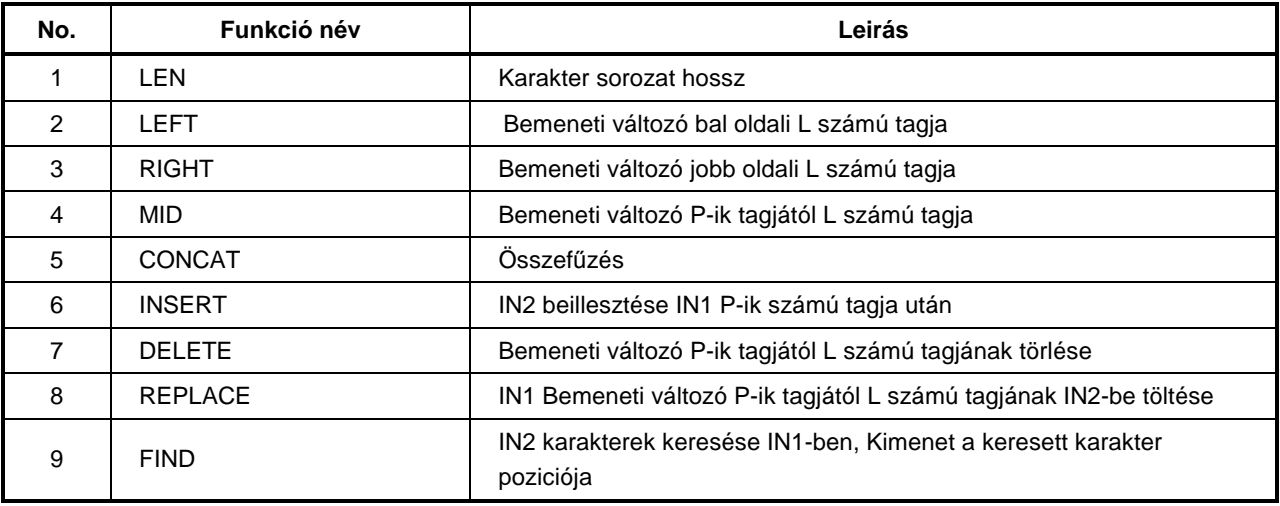

## **5.1.7. Id**ı **adat funkciók**

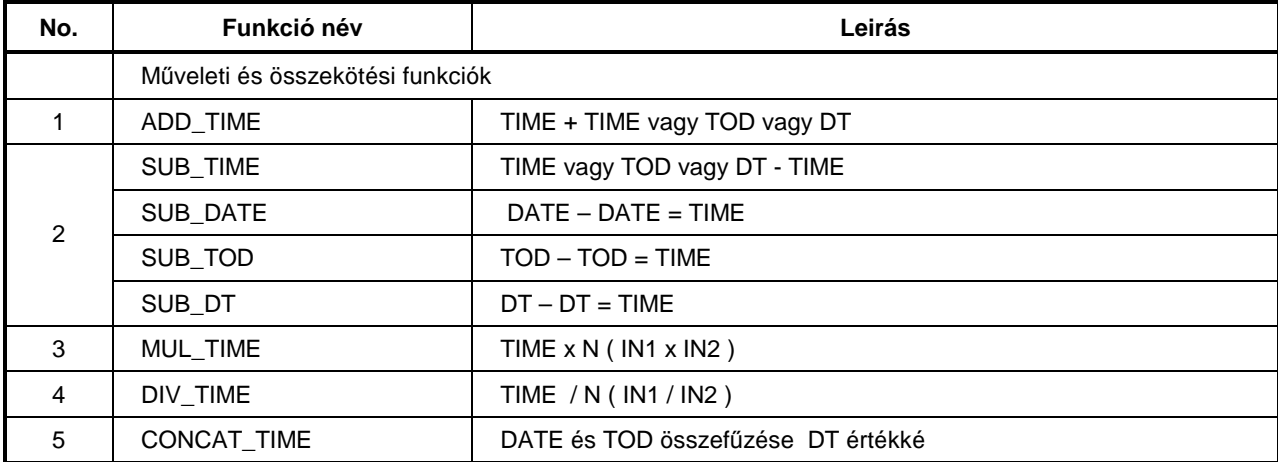

## **5.3. Funkció blokk**

### **5.3.1. Bistabil ( bistabile ) funkció blokk**

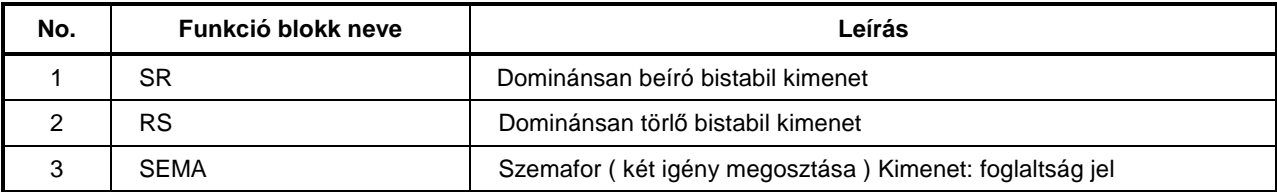

### **5.3.2. Él (Edge ) vizsgáló funkció blokk**

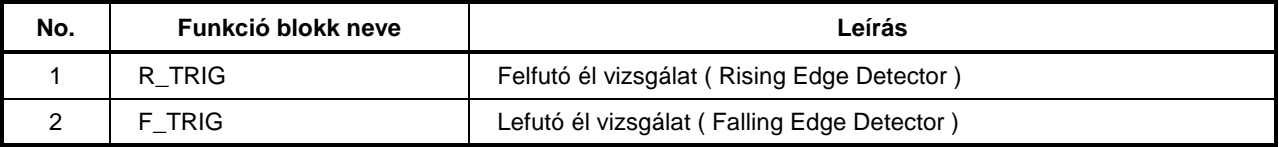

## **5.3.3. Számláló ( counter ) funkció blokk**

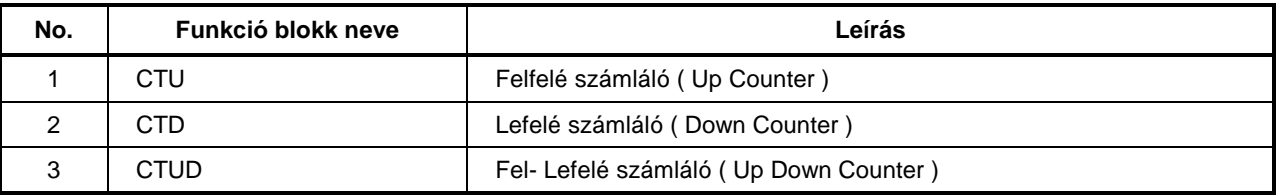

## **5.3.4. Id**ı**zít**ı **( timer ) funkció blokk**

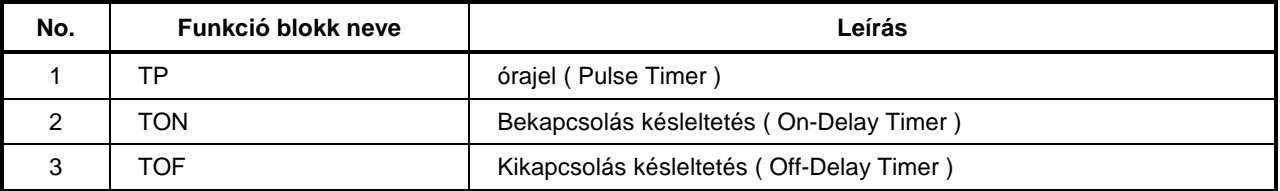